# **RAYSTATION 2024A**

Uwagi do wydania

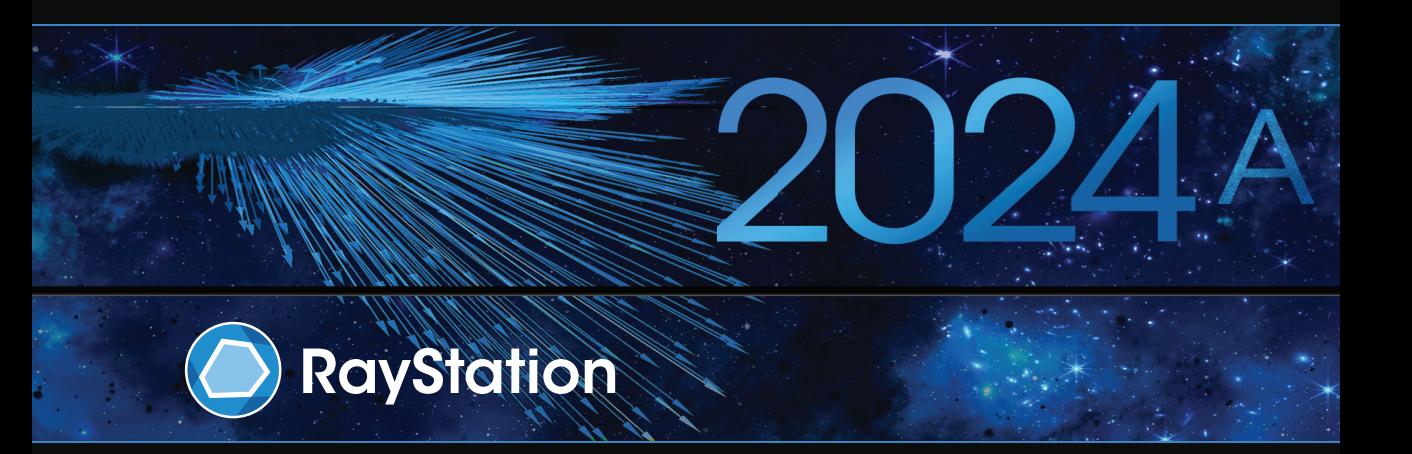

Traceback information: Workspace Main version a834 Checked in 2023-12-19 Skribenta version 5.6.015

#### *Wykluczenie*

**Kanada**: planowanie leczenia jonami węgla i helu, technika wiązki drgającej (ang. wobbling) protonów, skanowanie liniowe wiązką protonów, planowanie terapii BNCTi mikrodozymetryczny model kinetyczny to techniki niedostępne w Kanadzie z przyczyn prawnych.Te funkcje podlegają osobnym licencjom (rayCarbonPhysics, rayHeliumPhysics, rayWobbling, rayLineScanning, rayBoron i rayMKM), które nie są dostępne w Kanadzie. W Kanadzie modele uczenia maszynowego przeznaczone do planowania leczenia muszą zostać zatwierdzone przez Health Canada przed zastosowaniem klinicznym. Konturowanie Deep Learning (głębokie uczenie maszynowe) w Kanadzie jest ograniczone do obrazowania tomografii komputerowej.

**Japonia** : Informacje prawne odnoszące się do Japonii można znaleźć w dokumencie RSJ-C-02-003 Oświadczenie dotyczące rynku japońskiego.

**Stany Zjednoczone**: planowanie terapii jonamiwęgla i helu, planowanie terapii BNCTimikrodozymetryczny model kinetyczny to techniki niedostępne w Stanach Zjednoczonych z przyczyn prawnych.Te funkcje podlegają osobnym licencjom (rayCarbonPhysics, rayHeliumPhysics, rayBoron and rayMKM), które nie są dostępnewStanachZjednoczonych.WStanachZjednoczonychmodeleuczeniamaszynowegoprzeznaczone do planowania leczenia muszą zostać zatwierdzone przez FDA przed zastosowaniem klinicznym.

## *Deklaracja zgodności*

## $C \epsilon_{2862}$

Zgodny zrozporządzeniem dotyczącym urządzeń medycznych (MDR) 2017/745. Kopia odpowiedniej deklaracjizgodności jest dostępna na żądanie.

#### *Prawa autorskie*

Niniejszy dokument zawiera zastrzeżone informacje chronione prawem autorskim. Żadna część niniejszego dokumentuniemożebyć kopiowana,powielana anitłumaczonana innyjęzykbezwcześniejszegouzyskania pisemnej zgody od RaySearch Laboratories AB (publ).

Wszelkie prawa zastrzeżone. © 2023, RaySearch Laboratories AB (publ).

#### *Materiały drukowane*

Wydrukowane egzemplarze dokumentów powiązanych z Instrukcją obsługi i Uwagami do wydania są dostępne na życzenie.

## *Znaki handlowe*

RayAdaptive, RayAnalytics, RayBiology, RayCare, RayCloud, RayCommand, RayData, RayIntelligence, RayMachine, RayOptimizer, RayPACS, RayPlan, RaySearch, RaySearch Laboratories, RayStation, RayStore, RayTreat, RayWorld i logotyp RaySearch Laboratories są znakami towarowymi RaySearch Laboratories AB  $[pub]$ <sup>\*</sup>. .

Znaki towarowe stron trzecich stosowane w niniejszym dokumencie należą do odpowiednich właścicieli, którzy nie są związaniz RaySearch Laboratories AB (publ).

RaySearch Laboratories AB (publ) wrazze swoimi oddziałamizwana jest dalej RaySearch.

\* Podlegają rejestracji na niektórych rynkach.

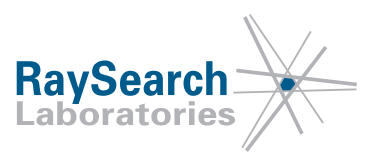

# **SPIS TREŚCI**

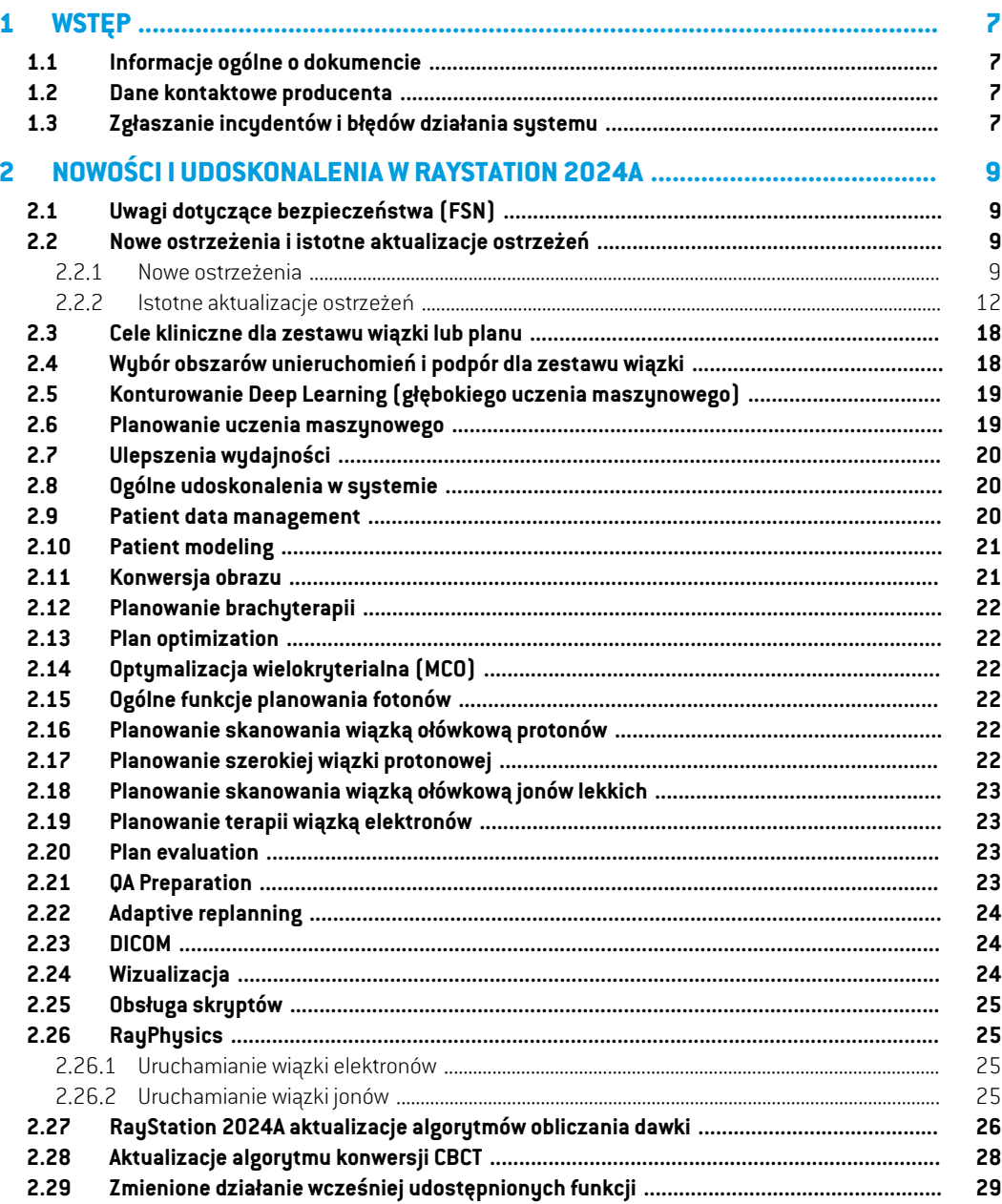

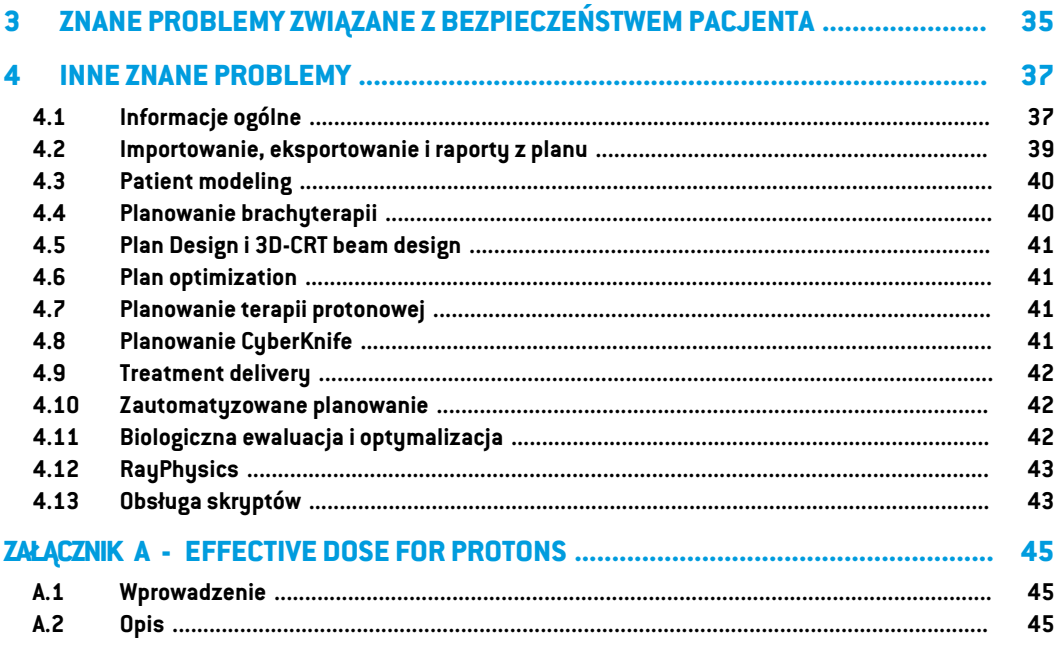

# <span id="page-6-0"></span>**1 WSTĘP**

## <span id="page-6-1"></span>**1.1 INFORMACJE OGÓLNE O DOKUMENCIE**

Dokument ten zawiera ważne uwagi dotyczące systemu RayStation 2024A. Przedstawiono w nim informacie odnoszące się do bezpieczeństwa pacienta i wymieniono nowe funkcję, znane problemy oraz możliwe sposoby ich rozwiązania.

<span id="page-6-2"></span>**KażdyużytkowniksystemuRayStation2024Apowinienzapoznaćsięztymiznanymiproblemami.** W przypadku jakichkolwiek watpliwości dotyczących zawartości należy skontaktować się z producentem.

## **1.2 DANE KONTAKTOWE PRODUCENTA**

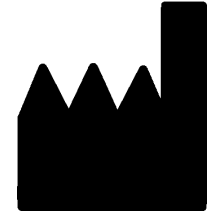

RaySearch Laboratories AB (publ) Eugeniavägen 18C SE-113 68 Stockholm **Szwecia** Telefon: +46 8 510 530 00 E-mail: info@raysearchlabs.com Kraj pochodzenia: Szwecja

## <span id="page-6-3"></span>**1.3 ZGŁASZANIE INCYDENTÓW I BŁĘDÓW DZIAŁANIA SYSTEMU**

Incydenty i błędy należy zgłaszać na adres e-mail działu wsparcia firmy RaySearch (support@raysearchlabs.com) lub telefonicznie do lokalnego przedstawiciela zapewniającego wsparcie klienta.

Wszelkie poważne incydenty, które wystąpiły w związku z urządzeniem, należy zgłosić producentowi.

W zależności od obowiązujących przepisów, incydenty mogą też wymagać zgłoszenia krajowym organomnadzoru.WUniiEuropejskiejpoważneincydentynależyzgłaszaćodpowiedniminstytucjom państwczłonkowskichUnii Europejskiej, na terenie których znajdują się użytkownicy i/lub pacjenci. **1**

# <span id="page-8-0"></span>**2 NOWOŚCI I UDOSKONALENIA WRAYSTATION 2024A**

<span id="page-8-1"></span>W tym rozdziale opisane są nowości i ulepszenia w systemie RayStation 2024A w porównaniu z systemem RayStation 2023B.

## **2.1 UWAGI DOTYCZĄCE BEZPIECZEŃSTWA (FSN)**

<span id="page-8-2"></span>W przypadku systemu RayStation 2024A nie występują nierozstrzygnięte uwagi dotyczące bezpieczeństwa.

## <span id="page-8-3"></span>**2.2 NOWE OSTRZEŻENIA I ISTOTNE AKTUALIZACJE OSTRZEŻEŃ**

Pełna lista ostrzeżeń – patrz *RSL-D-RS-2024A-IFU, RayStation 2024A Instructions for Use*.

## **2.2.1 Nowe ostrzeżenia**

#### **OSTRZEŻENIE!**

**Dane terapii zapisywane we wtórnych bazach danych.** Nie należy aktualizować wtórnych baz danych, w których dane powiązane zterapią przechowywane są poza systemem połączonym z RayCare. Te wtórne bazy danych powinny pozostać w swojej aktualnej wersji.

(824240)

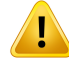

**Należy zadbać o to, aby wszystkie klinicznie istotne obszary podkładek i** unieruchomień były uwzględnione w zestawie wiązki. Domyślnie wszystkie obszary podkładek i unieruchomień będą uwzględnione we wszystkich zestawach wiązki. Wszystkie obszarypodkładek iunieruchomieńuwzględnionewzestawiewiązkibędą używane do obliczania dawki dla zestawu wiązki. Jeśli obszar podkładki lub unieruchomienia nie został uwzględniony w zestawie wiązki, zostanie pominięty podczas obliczania dawki dla tego zestawu wiązki.

Obszary podkładek i unieruchomień uwzględnione w zestawie wiązki będą:

- oznaczone niebieską ikoną zestawu wiązki na liście obszarów ROI
- oznaczone zaznaczonym polem w zakładce Fixation and support
- wyświetlone w postaci linii ciągłej w widokach 2D pacjenta
- uwzględnione w widoku materiału pacjenta po wybraniu zestawu wiązki.

(713679)

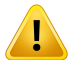

## **OSTRZEŻENIE!**

**Rejestracja zeskanowanego awatara.** Metoda rejestracjizeskanowanego awatara to skryptowanametoda,za pomocą której tworzy się awatar, któregomożna użyć do wykrywania kolizji.

Użytkownik musi mieć pewność,że awatar stanowi odpowiednie przedstawienie ciałapacjenta, iżezostałprawidłowo zarejestrowanydodanego obszaruROIpacjenta, zanim zostanie użyty do wykrywania kolizji. Awatar użyty do wykrycia kolizji może ujawnić potencjalną kolizję na wczesnym etapie, ale nie może służyć jako ostateczne zabezpieczenie przed kolizjami.

(824789)

Ţ

**Ustawieniatyputechnikwysokiejdawki.**Ustawianieprogówpowinnobyćstosowane tylko w przypadku metod leczenia, które mają być połączone ztechnikami obejmującymi duże dawkowanie. Progi umożliwiają zignorowanie układu sterowania zabezpieczeniami aparatu medycznego. Nieprawidłowe ustawienie wartości może sprawić,żeterapiamożemiećnegatywneskutki.Należyrównieżustawićograniczenie maksymalnej wartości MU wiązki.

(825142)

**2**

## **OSTRZEŻENIE!**

**Dokładność mechanizmu obliczania dawki MC protonów używanego do małych płytkich pól.** Walidacja mechanizmu obliczania dawki PBS Monte Carlo RayStation wykazuje pewne odchylenia od wymogów dokładności dawkowania w porównaniu z pomiarami dlamałych płytkich pól.Walidacja obejmuje pola o głębokościzzakresu od 5 do 30 mm,z użyciem otworów o średnicach w zakresie od 8 do 15 mm. Dysza używana w konfiguracji testowej posiada przesuwnik zasięgu ustawiony 72 cm powyżej otworu. W przypadku tych konfiguracji wymagana dokładność wynosi powyżej 90% dla gamma (3%, 0,3 mm) oraz powyżej 95% dla gamma (5%, 0,5 mm). W przypadku testów, w których wykorzystano otwór o średnicy 8 mm, mechanizm obliczania dawki PBS RayStation Monte Carlo ma tendencję do przeszacowywania dawki względem pomiarów, a w jednym przypadku walidacja ujawniła niespełnienie wymogu dokładności dla gamma (3%, 0,3 mm), gdy odsetek błędów wyniósł 14%. Przypadki testowe dla konfiguracji równoważnej, ale z otworem o średnicy 15 mm spełniająwszystkiewymogiwzględemdokładności,natomiastwszystkieprzypadki testowedlamałychpłytkichpól small spełniająwymógdokładności gamma (5%,0,5 mm).

Użytkownikowizaleca się zachowanie szczególnej ostrożności podczas tworzenia planów z otworami o średnicy mniejszej niż 15 mm.

(824407)

## <span id="page-11-0"></span>**2.2.2 Istotne aktualizacje ostrzeżeń**

#### **OSTRZEŻENIE!**

**Wizualizacja materiału.** Widok materiału wyświetla połączone gęstości wokseliz wartościzestawu obrazów i nadpisania materiału. W obliczeniach gęstości uwzględnione są wszelkie nadrzędne obszary ROIznajdujące się wewnątrz zewnętrznych obszarów zainteresowania, obszarów unieruchomień i podpór uwzględnionych w wybranym zestawie wiązki, oraz obszarów typu Bolus przyporządkowanych do wybranej wiązki. Wyświetlone wartości gęstości to gęstości wokseli używane do obliczenia wiązki.

Współczynnik hamowania (SPR) jest używany jako dane wsadowe do obliczania dawki protonów i jonów lekkich, w widoku materiału wyświetlane są połączone wartości SPR wokseli używane do obliczenia dawki.

Zaleca się, aby użytkownik dokładnie przejrzałwartościmateriału (gęstość lub SPR), aby upewnić się,że dane wejściowe do obliczenia dawki są prawidłowe.

Należy pamiętać,żewizualizacjamateriału nie jest dostępna dlaBNCTiBrachy TG43. W przypadku techniki BNCT obliczanie dawki odbywa się za pomocą zewnętrznego algorytmu do obliczania dawki i obsługa materiału przebiega inaczej, natomiast w przypadku Brachy TG43 podczas obliczania dawki cały pacjent jest traktowany jak woda.

2638

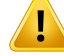

**Przypisanie tabeli gęstości CBCT.** Do bezpośredniego wykorzystania nieprzetworzonych informacji CBCT w obliczeniach dawki RayStation używa tabeli gęstości CBCT specyficznej dla obrazu. Ponieważistnieje ograniczony zestaw poziomów gęstości określonych dla CBCT w porównaniu ztym, który jestzwykle określany dla CT, obliczenie dawki na obrazach CBCT może być mniej dokładne niż przyużyciuobrazówCTlubprzekonwertowanychobrazówCBCT.Dokładnośćobliczenia dawki przy użyciu CBCTz przypisaną tabelą gęstości dotyczy dostrojenia tej tabeli oraztego, jak dobrze rzeczywista gęstość u pacjenta jest odwzorowana na gęstości wybrane w tabeli.

Należy zawsze przejrzeć tabelę gęstości przed użyciem jej do obliczenia dawki. Przegląd można przeprowadzić poprzez wyrywkowe sprawdzenie wybranych warstw w oknie dialogowym Create density table for CBCT, gdzie wizualizowany jest efekt tabeli gęstości.

Obliczanie dawki na nieprzetworzonych danych obrazów CBCT jest obsługiwane tylko w przypadku fotonów.

(9355)

**2**

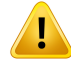

**Modelewiązekmuszą zostać zwalidowane przed użyciemklinicznym.**Użytkownik ma obowiązek przeprowadzić walidację i uruchomienie wszystkich modeli wiązek przed użyciem do tworzenia klinicznych planów leczenia teleterapii.

System RayStation został opracowany do stosowania przez wyszkolonych specjalistówz dziedziny radiologii onkologicznej. Stanowczo zaleca się przestrzegać wytycznychopublikowanychwdokumentachAAPMTG40,TG142,TG53,TG135, IAEA TRS 430, IAEA TRS 483 oraz innych norm zapewniania prawidłowości planów leczenia.

Prawidłowość obliczonej dawkizależy bezpośrednio od jakości modelu wiązki. Nieprawidłowy model wiązki może skutkować odchyleniami pomiędzy dawką zatwierdzoną i dostarczoną. Wszystkie wartości parametrów oraz plan QA i QC wymagają weryfikacji izatwierdzenia przez wykwalifikowanych fizyków. Obliczenia dawkimuszązostaćzwalidowaneprzedzastosowaniemzktórymkolwiekztomografów komputerowych oddanych do eksploatacji.

- Walidacjaobliczonejdawki jestwymaganawewszystkichodnośnychsytuacjach klinicznych, w tym między innymi w przypadku zmian odległości SAD, SSD, rozmiaru pola, kształtu pola, położenia pozaosiowego (x, y i przekątna), typu kolimacji, stopniamodulacji, przeciekudawki(zmianawMU/GylubNP/Gy), kąta stołu/gantry/kolimatora, zestawów węzłów CyberKnife, składu materiału, z którego wykonany jest fantom/składu ciała pacjenta, geometrii pacjenta/fantomu.
- Obliczona dawka zostanie zwalidowana dla wszystkich istotnych klinicznie rozdzielczości siatki dawkowania.
- Znaneograniczeniaopisujedokument*RSL-D-RS-2024A-REF,RayStation2024A Reference Manual*. Dodatkowe ograniczenia czynności dla każdego modelu wiązki należy ustalić na etapie walidacji i przestrzegać ich podczas tworzenia planu.

#### W przypadku fotonów:

Należy zachować szczególną ostrożność podczas korzystania z RayStation z kolimatoramiwielolistkowymizlistkamiorozmiarzemniejszymniż5mm,materiałami innymi niż powszechne materiały pacjentów, osłonami, małymi kolimatorami stożkowymi, klinami (szczególnie dotyczy to klinów znajdujących się poza osią), złożonymi planami VMAT, planami rotacyjnymiz małymi rozmiarami pola, planami mARC Siemens i planami wykorzystującymi łuki faliste, szczególnie o obrocie pierścienia powyżej 15 stopni.

#### Uwaga:

• Modelwiązkizweryfikowanydlametody3D-CRTniekonieczniebędzieodpowiedni dla planów IMRT.

- ModelwiązkizweryfikowanydlametodySMLCniekonieczniebędzieodpowiedni dla planów DMLC. •
- Model wiązki zweryfikowany dla metody SMLC lub DMLC niekoniecznie będzie odpowiedni dla planów VMAT.
- Modelwiązkizweryfikowanydla techniki VMATniekonieczniebędzie odpowiedni dla planów utworzonych za pomocą sekwencjonowania sliding window VMAT.
- model wiązki uruchomiony dla jednego algorytmu obliczania dawki fotonów (Collapsed Cone lub Monte Carlo) nie jest odpowiedni dla drugiego algorytmu obliczania dawki bez dostosowania parametrów modelu wiązki.

Walidacjęnależyprzeprowadzićdla każdejwybranejmetodyterapiiwykorzystującej modelowanie3Dwiązki lubRayStation.OdnośnieakceleratorówliniowychtypuC-arm oraz CyberKnife, patrz ostrzeżenie 3438. W przypadku urządzeń do leczenia typu TomoTherapy, patrz również ostrzeżenie 10172.

#### W przypadku protonów:

Walidacjapowinnaobejmowaćodpowiedniegeometriekompensatora i przesuwnika zasięgu, obrysy apertury bloku i/lub kolimatora wielolistkowego, pozycje odstępów powietrznych/głowicy, odległość izocentrum od powierzchni, wielkość i wzorce punktów, głębokość i szerokość modulacji rozprowadzenia piku Bragga, rozmiar pola (należy zapoznać się równieżz ostrzeżeniem 1714).

W przypadku urządzeń Mevion Hyperscan, patrzrównież ostrzeżenie nr 369009.

#### Dla jonów lekkich:

Weryfikacja powinna obejmować odpowiednie pozycje odstępów powietrznych/głowicy, odległości izocentrum od powierzchni, wielkość i wzorce plamki, rozmiary pól, fantomy niejednorodne/antropomorficzne, tomografy komputerowe, ustawienia przesuwników zasięgu, ustawienia dawki pochłoniętej i dostawy (należy zapoznać się równieżz ostrzeżeniem 1714).

#### W przypadku elektronów:

Weryfikacja musi obejmować geometrie odpowiedniego aplikatora, rozmiary pól bez wykroju, rozmiary pół i kształty pólzwykrojem, orientacje kształtu polawprzypadku aplikatorów prostokątnych, materiały i grubości wykroju, odstępy powietrzne względem izocentrum izakres D50 wody dla nominalnej wartości energii wiązki. Obsługiwane są wyłącznie wykroje ze stopu Wooda o prostych krawędziach, tj. równoległych do osi wiązki.

(4001)

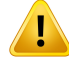

**Efekty siatki dawkowaniawprzypadku planówterapii skanowaniawiązką łukową protonówi lekkich jonów.**Mechanizmy dawkowaniawiązki ołówkowejwRayStation obliczają średnią dawkę dla woksela wzdłużintegralnej dawki głębokiej (IDD) oraz dawkę w centralnym punkcie każdego woksela z boku, i ta wartość dawki oznacza następnie dawkę dla całego woksela, natomiast mechanizm obliczania dawki RayStation Monte Carlo oblicza średnią dawkę lokowaną w wokselu. Oznacza to,że wszelkiewahania dawkiwystępujące przy rozdzielczościwiększej niżrozdzielczość bieżącej siatki obliczeniowej mogą zostać utracone podczas obliczania dawki. Użytkownik jest odpowiedzialny za wybór rozdzielczości siatki obliczeniowej odpowiedniej dla danego planu. Jednak w przypadku niskoenergetycznych pól protonów i pól lekkich jonów bez filtra wygładzającego, pik Bragga może być na tyle gwałtowny,żenawetnajwiększa rozdzielczość siatki obliczeniowejwRayStation(0,5 mm) nie wystarczy do jego uwzględnienia, czego skutkiem jest powtarzalne niedoszacowanie dawki obliczonej względem dawki dostarczonej. W efekcie generowane plany leczenia mogą polegać na dostarczaniu dawki większej od oczekiwanej.

Należy mieć na uwadze to ograniczenie dotyczące obliczania dawki. Aby móc określić, czy potencjalna rozbieżność dawki jestznacząca, należy zachować szczególną ostrożność w procesie kontroli jakości dotyczącym danego pacjenta.

(439)

T

**Ograniczenia dotyczące rozmiarów pól w przypadku obliczania dawki metodą Monte Carlo przy skanowaniu PBS wiązką protonową.** Weryfikacja mechanizmu obliczania dawki metodą Monte Carlo przy skanowaniu PBS w systemie RayStation obejmuje jedynie poniższe konfiguracje dotyczące rozmiaru pola:

- Rozmiary skanowanych pól do  $4 \times 4$  cm<sup>2</sup>
- otwory apertury kolimatora wielolistkowego powyżej 2 × 2 cm2,
- otwory apertury osłony powyżej  $4 \times 4$  cm<sup>2</sup>.
- Apertury osłon o średnicach w zakresie od 8 do 15 mm dla płytkich pól o zakresach od 5 do 30 mm

Należy zachować szczególną ostrożność przy tworzeniu planów skanowania PBS i skanowania liniowego z rozmiarami pól skanowania lub otworami apertury, które sąmniejsze odkonfiguracjiuwzględnionychprzyweryfikacjimechanizmuobliczania dawki.

(369532)

**2**

## **OSTRZEŻENIE!**

Ţ

#### **Bezwzględna dokładność dozowania dla metody PBS z użyciem jonów helu i**

**przesuwników zasięgu.** Istnieją ograniczenia dla modelowania rozproszenia wiązki wobszarzemiędzyprzesuwnikiemzasięguapacjentem,zwanymrównież odstępem powietrznym, w analitycznym mechanizmie używanym do obliczania dawki helu w RayStation. Mechanizm obliczania dawki przeszedł pomyślnie walidację dla odstępów powietrznych do 40 cm, natomiast w przypadku większych odstępów odnotowano rozbieżności,zwłaszcza dlamałychpól i/lub grubychprzesuwnikówzasięgu.Dlatego użytkownikowizaleca się zachowanie szczególnej ostrożności podczas stosowania odstępów powietrznych większych niż 40 cm.

(219202)

## Ţ

**Przybliżona zależność lateralnamieszanego pola radiacyjnego dla dawkiważonej RBE i ważonego dawką LET.** Rozkład fluencji lateralnej cząstek pierwotnych i fragmentów jest obliczany metodą przybliżenia trójchromatycznego. Przybliżenie trójchromatyczne wykorzystuje MCS orazfunkcje gaussowskie halo jądrowego i poprzez powiązanie ich z różnymi typami cząstek uzyskuje realistyczne rozkłady lateralne fluencji cząstek pierwotnych i fragmentów. Przybliżenie może powodować istotne błędy w obszarach, w których rozkład cząstek pierwotnych i fragmentów różni się od obszarów zrównowagą lateralną w mieszanym polu radiacyjnym, np. poza polem, w granicach małego pola lub na krawędzi większego pola. Należy zwrócić uwagę,żeefektjestwidocznybezpośredniowprzypadkuważonegodawkąwskaźnika LET, lecz jego wpływ na RBE ma charakter wyłącznie wtórny.

(408315)

## <span id="page-17-0"></span>**2.3 CELE KLINICZNE DLA ZESTAWU WIĄZKI LUB PLANU**

- Obecnie możliwe jest powiązanie celów klinicznych z planem lub zestawem wiązki.
- Wregularnych modułach planowania (np. Plan optimization) rezultat dla celu klinicznego jest obliczany przy użyciu dawki wynikającejz przyporządkowania.
- W modułach, w których można porównywać dawki (np. Plan evaluation, MCO i Dose tracking), cele kliniczne można nadal oceniać z wykorzystaniem wielu dawek w tym samym czasie.
- Powiązania są zapisywanewszablonachcelówklinicznych.Powiązaniemożna skonfigurować ręcznie podczas stosowania szablonu, w sposób przypominający konfigurację obszarów ROI.
- <span id="page-17-1"></span>Tabele w planie leczenia i raporty z zestawów wiązki zostały zaktualizowane. Tabele celów klinicznych dostępne w raportach to "cele kliniczne powiązane z planem", "cele kliniczne powiązane zzestawem wiązki" oraz"cele kliniczne (dawka oceniana)".

## **2.4 WYBÓR OBSZARÓW UNIERUCHOMIEŃ I PODPÓR DLA ZESTAWU WIĄZKI**

- Obecnie można wybrać obszary unieruchomień i podpór dla zestawu wiązki. Umożliwia to na przykład tworzenie konturów wielu stołów, używanych do różnych modalności.
- Tylko wybrane obszary unieruchomień i podpórzostaną uwzględnione podczas obliczania dawki, obliczania odległości SSD, obliczania odstępu powietrznego, walidacji wejścia wiązki, obliczania głębokości fizycznej, obliczania głębokości ekwiwalentuwody, obliczania dawki na innych zestawach obrazów, obliczania dawki zaburzonej oraz obliczania frakcji dawki w module Dose tracking.
- Domyślnie wszystkie obszary unieruchomień i podpór będą uwzględnione w zestawie wiązki.
- Podczas zatwierdzania zestawu wiązki lub planu tylko obszary unieruchomień i podpór zawarte wzestawiewiązkizostanąuwzględnionewzatwierdzeniu.Wszystkienieuwzględnione obszary unieruchomieńipodpórpozostanąniezatwierdzone.WszystkieinneROIiPOIbędązatwierdzane jak zwykle.
- W raporcie z planu zamieszczono nową tabelę dla każdego zestawu wiązki, w której wyświetlane są obszary unieruchomień i podpór orazich właściwości materiałowe.
- Dodanonowyetapwprotokole; *Includefixation&supportROIs*.Na tymetapiemożnawskazać, które obszary mocujące i wspierające mają zostać uwzględnione w zestawie wiązki, który zostanie utworzony przez ten protokół.

## <span id="page-18-0"></span>**2.5 KONTUROWANIE DEEP LEARNING (GŁĘBOKIEGO UCZENIA MASZYNOWEGO)**

- Obszary ROI są obecnie pogrupowane według części ciała w oknie dialogowym *Deep learning segmentation*.
- <span id="page-18-1"></span>• Obecnie można ustawić kodowanie kolorystyczne obszarów ROI w RayMachine. Kodowanie kolorystyczne musi mieć format HEX lub ARGB (komponent A musi być FF, tzn. całkowicie nieprzezierny). Przykłady kodowania kolorystycznego:"#7b7bc0","#FF7b7bc0","niebieski".

## **2.6 PLANOWANIE UCZENIA MASZYNOWEGO**

- Struktura plikuustawieńzostała zmieniona. Pole *PredictSettings* zostałousunięte,modyfikacje DVH są podane w *MimicSettings.PreprocessingSettings*. Struktura syntaktyczna modyfikacji pozostaje bezzmian.
- Zmieniła się konwencja nazewnictwa modeli RayStation 2024A. Mapowanie nazw na modele pogłębionego uczenia się RayStation2023B i RayStation 2024A jest podane poniżej.

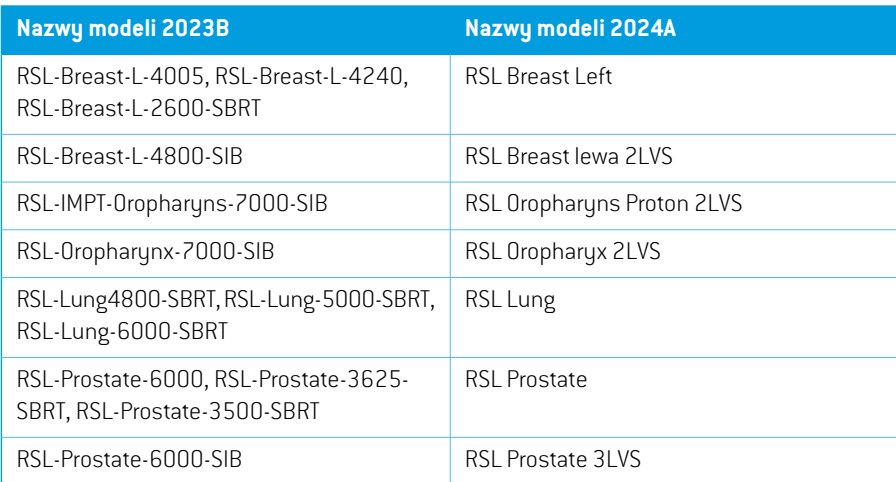

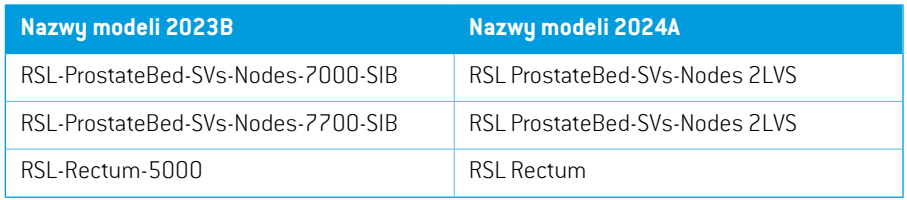

## <span id="page-19-0"></span>**2.7 ULEPSZENIA WYDAJNOŚCI**

- Obecnie można szybciejzapisać przypadek; dotyczy to zwłaszcza pacjentów z bardzo dużą liczbą planów.
- Obecnie można szybciej otworzyć moduł planowania, zwłaszcza w przypadku triangulowanych obszarów ROI.
- Obliczanie objętościwokseli stało się szybsze. Jest onowykrywane jako szybsza początkowa faza optymalizacji i obliczania dawki po ustawieniu lub zmianie siatki dozowania.
- <span id="page-19-1"></span>• Funkcja *Copy to all* dla *Visualization settings*wmenu szczegółówROI/POI działa teraz szybciej.

## **2.8 OGÓLNE UDOSKONALENIA W SYSTEMIE**

- Obecnie listy ROI i POI są domyślnie uporządkowane alfabetycznie.
- Wniektórych tabelach udostępniono sortowanie kolumn podrzędnych.Na przykład szczegóły dotyczące ROI można sortować w kolumnach podrzędnych na wizualizacji.
- Kolumny statyczne w raportach można skonfigurować tak, by były generowane w orientacji poziomej.
- Cały pasek narzędzi w modułach 3DCRTi VSIM jest teraz w pełni widoczny (nie trzeba go przewijać, aby zobaczyć receptę) dzięki nadaniu bardziej kompaktowego kształtu paskowi narzędzi *Aperture shapes* (usunięto etykiety i przesunięto ikony).
- W widoku Material patient, który pokazuje wartości dla materiałów na rozdzielczości siatki dozowania, uwzględniony jest bolus w przypadkach, gdy wybrana jest dawka dla wiązkiz przyporządkowanym obszarem ROI typu bolus.
- <span id="page-19-2"></span>• Podczaswczytywania szablonówcelu klinicznego lub szablonówfunkcji optymalizacjimożna terazzdecydować, czy istniejące funkcje mają zostać zastąpione. Przypomina to obecne zachowanie podczas wczytywania szablonów list wiązek.

## **2.9 PATIENT DATA MANAGEMENT**

• Nazwa sekcji*Treatmentdelivery*została zmienionana*Dose tracking*i obecnie sekcjapokazuje dodatkowo zestaw obrazów nagromadzenia dawki.

## <span id="page-20-0"></span>**2.10 PATIENT MODELING**

- Podczas tworzenia strukturnapodstawie szablonudostępna jest obecnie opcja automatycznej aktualizacji uzyskanych obszarów ROI dla wszystkich opcji inicjalizacji. Istniejące protokoły generują domyślne zachowanie,tzn. aktualizację uzyskanych obszarówROI po uruchomieniu protokołu z szablonem struktury.
- W menu *Basic shapes* dostępna jest nowa opcja do tworzenia eliptycznych obszarów ROI.
- Dostępne jest narzędzie do segmentacji naczyń w płucach.
- Domyślne nazwy obszarów ROI MBS są terazzgodne ze standardem TG263.
- Ulepszono funkcję niejednorodnego rozszerzania i pomniejszania obszarów ROI.
	- Nowy algorytm wykorzystuje skalę szarości na krawędziach obszarów ROI, aby uzyskać ich bardziej płynne rozszerzanie i pomniejszanie. Algorytm pracuje z wykorzystaniem GPU.
	- W przypadku dużych obszarów ROI i dużych marginesów nadal używany jest stary algorytm, który tworzy granicę binarną ROI przez rozszerzeniem lub pomniejszeniem. Ma to na celu uniknięcie długich czasów obliczania.
- Funkcjausuwaniadużej liczbykonturów(zzachowaniemcon-tego)działa terazwewszystkich kierunkach: poprzecznym, strzałkowym, koronowym i wyrównanym względem cięcia (w przypadku ukośnych zestawów obrazów).
- Pływającywidokw*Image registration* zostałzaktualizowany i obecnie działa tak jakwcześniej w wersjach RayStation 11A i RayStation.
- Można zastosować ograniczone pole widzenia jako strategię deformacji w przypadku hybrydowych rejestracji deformacyjnych. Strategia ta ma na celu ulepszenie postępowania w przypadkach, w których obraz tomografii komputerowej jest używany jako punkt odniesienia, aCBCTzograniczonympolemwidzeniajestobrazemdocelowym.Strategiętęmożnazastosować poprzez skryptowanie i wymaga obszaru ROI typu Focus ztypem 'Field-of-view'.
- <span id="page-20-1"></span>• W module Deformable registration widok *Deformation grid* pokazuje obecnie zestaw obrazów w tym samym kierunku, co referencyjny zestaw obrazów, tzn. będzie wyglądał tak samo jak widok scalony, jeśli na obrazie referencyjnym pozycja pacjenta jest inna niż HFS.

## **2.11 KONWERSJA OBRAZU**

• Tworzenie przekształconych CBCT(zarówno poprawionych CBCT, jak iwirtualnych CT) obecnie domyślnie obejmuje tworzenie pola widzenia ROI i rejestrację deformacyjną. Rejestracja deformacyjna jest tworzona przy użyciu nowej strategii deformacjiz ograniczonym polem widzenia. Można nadal wybrać inne pole widzenia ROI orazinną rejestrację deformacyjną.

**2**

## <span id="page-21-0"></span>**2.12 PLANOWANIE BRACHYTERAPII**

<span id="page-21-1"></span>• Numery kanałów są teraz wyświetlane w widokach 3D.

## **2.13 PLAN OPTIMIZATION**

- Przycisk *Copy* został dodany do zakładki *Objectives/constraints*.
- Wartości funkcji nie są już obliczane automatycznie po ostatniej dawce.
- Obecniemożnaużyćdawki jonówtła obliczonejnaprzekształconychzestawachobrazówCBCT podczas optymalizacji.
- <span id="page-21-2"></span>Algorytm sekwencjonowania sliding window VMAT został zmodyfikowany w celu utworzenia punktów kontrolnych z rozmieszczeniem gantry wynoszącym dokładnie 2 stopnie, w przeciwieństwie do rozmieszczenia gantry wynoszącego maksymalnie 2 stopnie.

## **2.14 OPTYMALIZACJA WIELOKRYTERIALNA (MCO)**

- Przycisk *Copy* został dodany do zakładki*Tradeoffs/constraints*.
- <span id="page-21-3"></span>• Algorytm sekwencjonowania sliding window VMAT, stosowany w trybie segmentowego planowania Pareto,zostałzmodyfikowany w celu utworzenia punktów kontrolnych z rozmieszczeniem gantry wynoszącym dokładnie 2 stopnie, w przeciwieństwie do rozmieszczenia gantry wynoszącego maksymalnie 2 stopnie.

## **2.15 OGÓLNE FUNKCJE PLANOWANIA FOTONÓW**

- <span id="page-21-4"></span>• Obsługa technik typu wysokiej dawki.
	- W RayPhysics można ustalić progi dla różnych metod leczenia.
	- Podczas eksportu DICOM znacznik (300A, 00C7) w RTPlan jest ustawiany na *SRS* dla wiązek, w przypadku których wskaźnik MU przekracza próg.

## **2.16 PLANOWANIE SKANOWANIA WIĄZKĄ OŁÓWKOWĄ PROTONÓW**

- <span id="page-21-5"></span>• Obecniemożnazoptymalizować iobliczyćdawkęprzyużyciusiatkidawkowaniaorozdzielczości 0,5 mm w przypadku terapii protonowej PBS, wykorzystując do tego mechanizmy obliczania dawki Monte Carlo i dla wiązki ołówkowej.
- Ustawienia terapii i ochrony są teraz skryptowalne.

## **2.17 PLANOWANIE SZEROKIEJ WIĄZKI PROTONOWEJ**

• Ustawienia terapii i ochrony są teraz skryptowalne.

## <span id="page-22-0"></span>**2.18 PLANOWANIE SKANOWANIA WIĄZKĄ OŁÓWKOWĄ JONÓW LEKKICH**

- Zbliżenie trójchromatyczne podczas obliczania wskaźnika RBE dla jonów lekkich:
	- Zbliżenietrójchromatycznezastępujestosowanewcześniejzbliżeniemonochromatyczne, przy którym zakładano równowagę lateralną fluencji cząstek, niezależnie od odległości od osi środkowej wiązki.
	- Cząstki są teraz kojarzone w komponentami fluencji bocznej wiązki, przez co jony pierwotne i ciężkie fragmenty są bliżej osi środkowej, a lżejsze fragmenty – dalej.
	- Ogólnie rzecz biorąc,zbliżenie trójchromatyczne powoduje zwiększenie wskaźnika RBE wewnątrz małych pól oraz na bocznych krawędziach pola orazjego zmniejszenie RBE w obszarze niskiego dawkowania na zewnątrz pól.
- Lepsza redystrybucja składników cząstek podczas obliczania ważonego dawką liniowego przekazu energii (LETd) dla niższych wartości energii (tzn. ulepszone zbliżenie trójchromatyczne).
	- Wskaźnik LETd był przeszacowany w obszarze niskiego dawkowania obok SOBP dla zakresów krótkich i średnich w RayStation2023B. Obecnie problem został rozwiązany.

## <span id="page-22-1"></span>**2.19 PLANOWANIE TERAPII WIĄZKĄ ELEKTRONÓW**

- Ustawienia terapii i ochrony są teraz skryptowalne.
- <span id="page-22-2"></span>• Obecnie można obliczyć dawkę dla Varian TrueBeam z kolimatorem HDMLC dla aplikatorów o wymiarze w kierunku y większym niż przedłużenie kolimatora MLC. (W RayStation 2023B występował problem, który to uniemożliwiał.)

#### **2.20 PLAN EVALUATION**

- Rezultaty dla celów klinicznych są teraz wyświetlane w osobnych kolumnach, po jednej dla każdego ocenianego rozkładu dawki.Wcześniej cele kliniczne były powielanewwielu rzędach.
	- Cele kliniczne są oceniane względem dawki lub dawek wyświetlanych w widokach 2D pacjenta, ale także względem planu i dawek zestawu wiązki, z którym są powiązane. (Szczegółowe informacje o przyporządkowaniu celówklinicznych–patrz *[części](#page-17-0) 2.3 Cele [kliniczne](#page-17-0) dla zestawu wiązki lub planu na stronie 18*.)
	- Ocena z porównaniem dawki lub dawek jestwyświetlanawosobnej sekcji na liście celów klinicznych o nazwie *Comparison*.

#### <span id="page-22-3"></span>**2.21 QA PREPARATION**

- Funkcja EPID QA została zwalidowana dla Varian Halcyon. <sup>1</sup>
- 1 Marka HALCYON jestznakiem handlowym Varian Medical Systems, Inc. Varian nie sponsoruje ani nie popiera używania RayStation ze swoim produktem HALCYON.

## <span id="page-23-0"></span>**2.22 ADAPTIVE REPLANNING**

• Obecniemożnaużyćdawki jonówtła obliczonejnaprzekształconychzestawachobrazówCBCT w planach adaptowanych.

## <span id="page-23-1"></span>**2.23 DICOM**

- Zaktualizowano sposób obsługi danych DICOM w RayStation podczas stosowania filtra. Wcześniej zestawy danych były przekazywane do filtra przy użyciu tej samej Transfer Syntax, z którą zostały odebrane. Po obecnej aktualizacjizawsze używany będzie Transfer Syntax Implicit VR Little Endian.
- Funkcjauzupełniania atrybutówDICOMPrescriptionDescription(300A,000E)iDoseReference Description (300A,0016) została zaktualizowana. Wcześniej do uzupełniania tych atrybutów używane były wartości domyślne. W przypadku Dose Reference Description można teraz wybrać między czterema różnymi domyślnymi trybami uzupełniania wartości.To ustawienie można skonfigurować dla danego aparatu.

Można również ustawić definiowane przez użytkownika nadpisania dla obu atrybutów, na interfejsie użytkownika RayStation lub poprzez skryptowanie.

Funkcja ta zastąpi części filtra DICOM 'RSL-D-61-393 Modify RTPLAN for Mosaiq'.

- Obecniemożnaustawićmocdawkidlawiązek symulacyjnychRayStationpodczas korzystania z akceleratora liniowego. Służące do tego nowe ustawienie jest teraz dostępne w RayPhysics.
- Wakceleratorach liniowych została dodana opcja eksportowania Referenced Reference Image Sequence (300A,0016). Ta sekwencja zawiera odniesienia do obrazów radiograficznych (DRR). Ta opcja stanowi rozwiązanie tymczasowe, które w przyszłych wersjach zostaną prawdopodobnie usunięte.
- <span id="page-23-2"></span>• Naprawiono problempowodujący nieprawidłowości eksportu nominalnych pozycji szczęk dla planów elektronowych, w których identyfikatory aplikatora są takie same w modelu aparatu. Obecnie eksportowane są prawidłowe nominalne pozycje szczęk dla tej konfiguracji.Odtąd nie będzie już możliwości uruchomienia aparatów z nieunikalnymi identyfikatorami aplikatora.W przypadkachzastosowania,wktórychjesttopożądane,należyużyćustawieniaExportapplicator IDs as w zakładce DICOM.

## **2.24 WIZUALIZACJA**

- Względna wartość dawkizostała dodana do wizualizacji Dose cloud.
	- Ustawienie chmurydawki(względne/bezwzględne)jest powiązane ztabelą kolorów. Jeśli tabela kolorów jest względna, tekst "100% wynosi" będzie odpowiadał "primary prescription", a jeśli tabela kolorów jest bezwzględna – "max dose".
- Okna dialogowe *Show beam parts*, *Volume rendering settings* i *DRR settings* są obecnie niemodalnie i już nie blokują interakcji z innymi częściami RayStation.
- Wprowadzono ulepszenia wydajności renderowania Bragg Peak.
- <span id="page-24-0"></span>• Kąt gantry wiązki jest teraz wyświetlany w BEV.

## **2.25 OBSŁUGA SKRYPTÓW**

- Opcje *AddOarRangeMarginRoi* i *RemoveOarRangeMarginRoi*zostały zastąpione przez opcję *SetOarRangeMarginRois*, która ustawia całą listę na raz. Wywołanie z pustą listą w celu skasowania obszarów ROI.
- Zmieniono nazwę listy *Study.Registrations* na *Study.FrameOfReferenceRegistrations*.
- Obecnie dostępne są nowe metody dla funkcji terapii i ochrony na poziomie wiązki dla wszystkich funkcji obsługujących terapię i ochronę: SetTreatOrProtectRoi, ClearTreatOrProtectRoi, *SetFluenceProtectRoi*, *SetCompensatorProtectRoi*, *SetCompensatorProtectMargin*, *GetCompensatorProtectMargin*, *SetTreatDistalMargin*, *GetDistalTreatMargin*, *SetTreatProximalMargin*, *GetProximalTreatMargin*
- Opcja *RemoveTreatOrProtectRoi*została usunięta (użyj nowej opcji *ClearTreatOrProtectRoi*).
- Opcja *SetTreatAndProtectMarginsForBeam* została usunięta (użyj nowej opcji *SetTreatOrProtectRoi*z marginesami w argumentach).
- <span id="page-24-2"></span><span id="page-24-1"></span>• Opcja *GetSSD* została usunięta,zastąpiona przez *GetSourceToSurfaceDistance* i *GetSourceToSkinDistance*.

#### **2.26 RAYPHYSICS**

#### **2.26.1 Uruchamianie wiązki elektronów**

<span id="page-24-3"></span>• Obecnie można obliczyć dawkę dla Varian TrueBeam z kolimatorem HDMLC dla aplikatorów o wymiarze w kierunku y większym niż przedłużenie kolimatora MLC. (W RayStation 2023B występował problem, który to uniemożliwiał.)Wporównaniu z poprzednią wersją rozwiązanie towprowadzadrobnezmianywdawcedlawiększychaplikatorów.Należypoddaćoceniemodele aparatów Varian TrueBeam z kolimatorem HDMLC.

#### **2.26.2 Uruchamianie wiązki jonów**

- Obecniemożnaustawić różnerozdzielczościsiatkidawkowaniawkierunkugłębokości ikierunku bocznym dla obliczania krzywych dawkowania i dozymetrii bezwzględnej.
- Dla protonowej wiązki ołówkowej i mechanizmów obliczania dawki Monte Carlo najmniejsza dopuszczalnarozdzielczośćsiatkidawkowaniadlaobliczaniakrzywychdawkowaniaidozymetrii bezwzględnej została zmniejszona z 1,0 do 0,5 mm.
- Zalecanewartościrozdzielczości i liczba historiizostały zaktualizowane następująco (dotyczy tylko protonów – zalecenie dla jonów lekkich pozostaje bez zmian):
	- Profile punktu
- + Rozdzielczość boczna: 0,05 cm
- + Rozdzielczość głębokości: 0,3 cm
- + Liczba historii: 100 000 000
- Pierwotne piki Bragga
	- + Rozdzielczość boczna: 0,3 cm
	- + Rozdzielczość głębokości: 0,05 cm
	- + Liczba historii: 10,000,000
- Dozymetria bezwzględna (brak zmian względem poprzednich zaleceń)
	- + Rozdzielczość boczna: 0,2 cm
	- + Rozdzielczość głębokości: 0,2 cm
	- + Liczba historii: 50,000

## <span id="page-25-0"></span>**2.27 RAYSTATION 2024A AKTUALIZACJE ALGORYTMÓW OBLICZANIA DAWKI**

Poniżej wymieniono zmiany wprowadzone w algorytmie obliczania dawki w systemie RayStation 2024A.

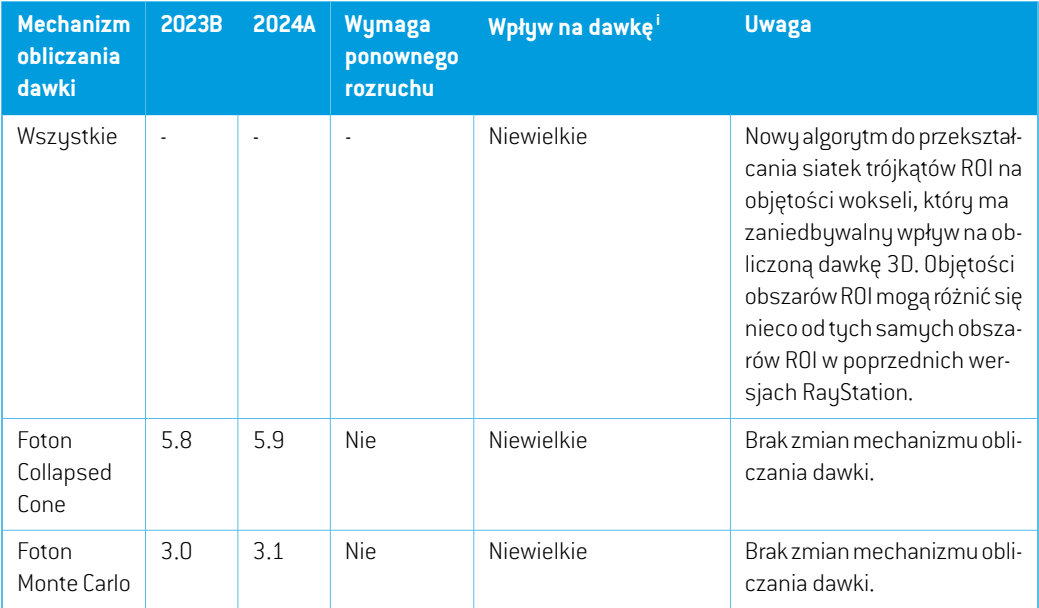

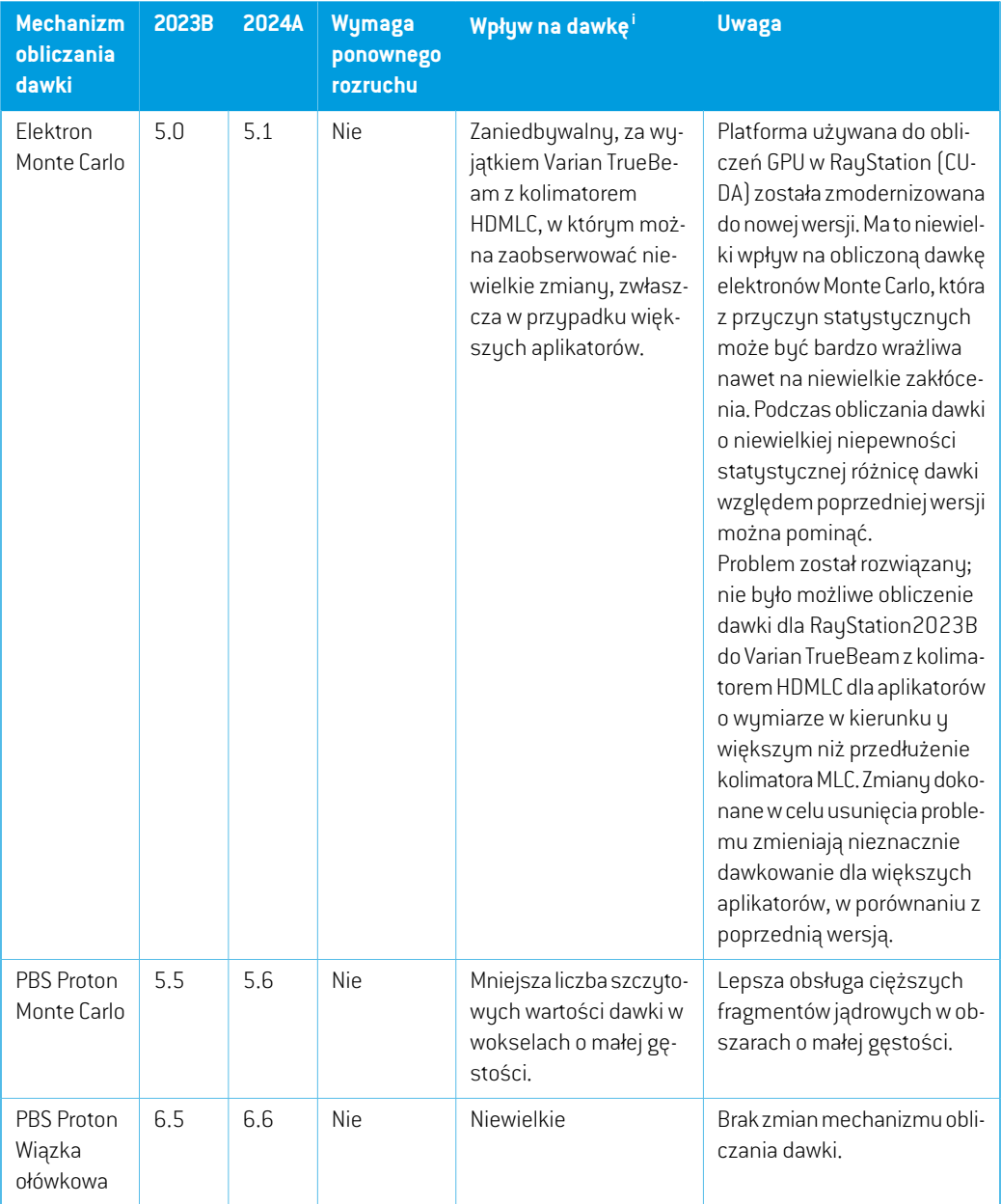

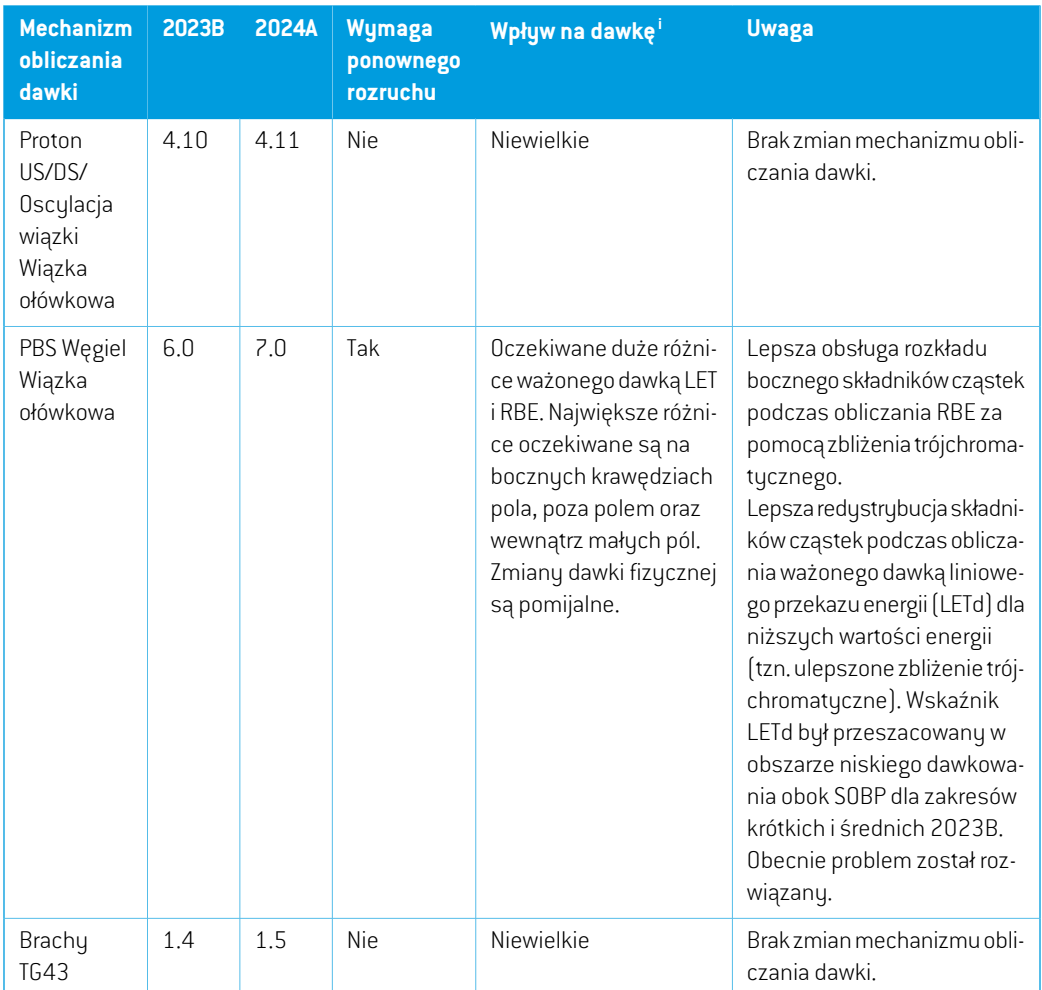

<span id="page-27-0"></span>i Efekt dawki (pomijalny/mały/duży) to efekt powstający, gdy ponowne uruchomienie modelu aparatu nie zostanie wykonane. Po udanym ponownym uruchomieniu zmiany dawki powinny być niewielkie.

## **2.28 AKTUALIZACJE ALGORYTMU KONWERSJI CBCT**

Zmiany w algorytmach konwersji CBCT dla RayStation 2024A wymieniono poniżej.

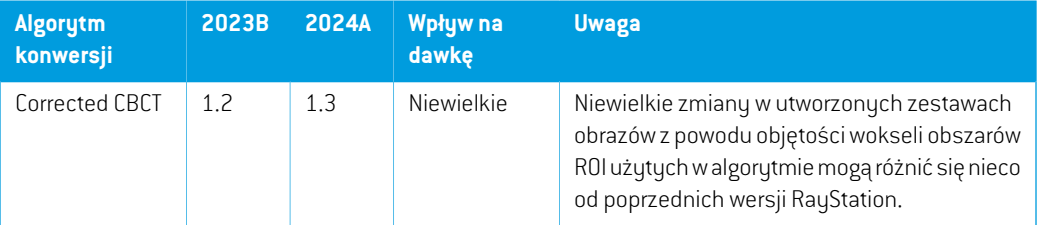

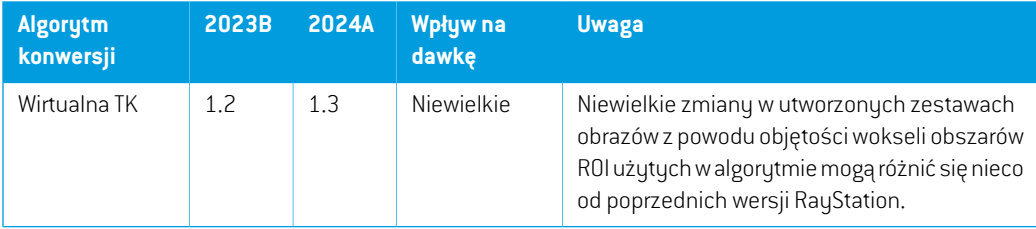

## <span id="page-28-0"></span>**2.29 ZMIENIONE DZIAŁANIE WCZEŚNIEJ UDOSTĘPNIONYCH FUNKCJI**

- Zauważ,że RayStation 11A wprowadza pewne zmiany dotyczące zaleceń (prescription).Ta informacja jest ważna w przypadku aktualizacjiz wersji RayStation wcześniejszej niż 11A:
	- Zalecenia będą teraz zawsze określać dawkę dla każdego zestawu wiązek oddzielnie. Zalecenia zdefiniowanewwersjach RayStationwcześniejszych niż 11A odnoszących się do zestawu wiązek + dawki tła są przestarzałe. Zestawy wiązek ztakimizaleceniami nie mogą zostać zatwierdzone, a zalecenie nie zostanie uwzględnione, gdy zestaw wiązek jest eksportowany w formacie DICOM.
	- Zalecenia, które są ustawione przy użyciu protokołu generowania planu będą teraz zawsze odnosić się tylko do dawkizestawu wiązek. Podczas uaktualniania należy przejrzeć istniejące protokoły generowania planu.
	- Wartość procentowa zalecenia nie jest już zawarta w wyeksportowanych poziomach dawki zalecenia.Wwersjach RayStationwcześniejszych niż 11Awartość procentowa zalecenia zdefiniowana w RayStation została uwzględniona w wyeksportowanym Target Prescription Dose. Zostało to zmienione w taki sposób,że tylko Prescribed dose zdefiniowane w RayStation są eksportowane jako Target Prescription Dose. Zmiana ta dotyczy również eksportowanych nominalnych udziałów dawek.
	- W wersjach RayStation wcześniejszych niż 11A Dose Reference UID wyeksportowany w planach RayStation był oparty na SOP Instance UID RT Plan/RT Ion Plan. Zostało to zmienione tak,że różne zalecenia mogą mieć takie same Dose Reference UID. Z powodu tejzmiany Dose Reference UID planów wyeksportowanych przed 11A zostałzaktualizowany tak,że jeśli plan zostanie ponownie wyeksportowany, zostanie użyta inna wartość.
- Zauważ,że RayStation 11A wprowadza pewne zmiany dotyczące obrazowych systemów weryfikacji ułożenia.Ta informacja jest ważna w przypadku aktualizacjiz wersji RayStation wcześniejszej niż 11A:
	- Setup imaging system (we wcześniejszych wersjach nazywany Setup imaging device) może terazmieć jedenlubkilkaurządzeńrejestrującychobraz.Umożliwia towiele obrazów weryfikacji ułożenia DRR dla wiązek terapeutycznych, a także osobną nazwę identyfikatora na każde urządzenie rejestrujące obraz.
		- Urządzenia rejestrujące obraz mogą być montowane na gantry lub mieć stałą konfigurację

**2**

- + Każde urządzenie rejestrujące obraz ma unikatową nazwę, która jest wyświetlana w odpowiednim widoku DRR i jest eksportowana jako obraz DICOM-RT.
- + Wiązkaużywającasystemuweryfikacjiułożeniazwielomaurządzeniamiobrazowania otrzymawiele obrazówDDR,po jednymdla każdegourządzenia rejestrującego obraz. Dzieje się tak zarówno w przypadku wiązek symulacyjnych, jak i wiązek terapeutycznych.
- Należy zauważyć,że RayStation 8B wprowadza obsługę względnej skuteczności biologicznej (dawka RBE) protonów. Informacje te są ważne dla użytkowników protonów w przypadku uaktualnienia z wersji RayStation wcześniejszej niż 8B:
	- Aparaty protonowe znajdujące się w systemie zostaną przekonwertowane do typu RBE, zzałożeniem,że zostanie zastosowany stały współczynnik wynoszący 1,1. Jeśli nie dotyczy to któregokolwiek aparatu w bazie danych, należy skontaktować się z RaySearch.
	- Importowane plany RayStation RT Ion Plan i RT Dose of modality proton przy typie dawki PHYSICAL, która została wyeksportowana z wersji RayStation wcześniejszych niż 8B będą traktowane jakopoziomRBE, jeślinazwa aparatuwRTIonPlanodnosi siędo stosowanego aparatu RBE.
	- Dawka radioterapii przy typie dawki PHYSICAL z innych systemów lub z wersji RayStation wcześniejszych niż 8B w przypadku aparatu, który nie uwzględnia RBE w modelu wiązki, będzie importowana tak samo, jak we wcześniejszych wersjach i nie będzie wyświetlana jako dawka RBE w RayStation. Dotyczy to również sytuacji, gdy aparat odniesienia nie znajduje się w bazie danych. Użytkownik ma obowiązek ustalić, czy należy traktować dawkęjakofizyczną czyjakoodpowiednikRBE/fotonowy. Jeśli jednak takadawka zostanie zastosowana jako dawka tła w późniejszym planowaniu, będzie ona traktowana jako dawka efektywna.

Więcej szczegółów zawiera dokument *[Załącznik](#page-44-0) A Effective dose for protons*.

• Należypamiętać,żeobliczenia statystykidawkizostałyzmienionewRayStation11B.Oznacza to,że w porównaniu z poprzednią wersją, spodziewane są niewielkie różnice w ocenianych statystykach dawek.

Wpływa to na:

- DVHs
- Statystyki dawki
- Cele kliniczne
- Ocena zalecenia
- Wartości celu optymalizacji
- Pobieranie miar statystyki dawki za pomocą skryptów

Ta zmiana dotyczy równieżzatwierdzonych zestawów wiązek i planów, co oznacza,że na przykład realizacja zaleceń i celów klinicznych może ulec zmianie po otwarciu wcześniej zatwierdzonego zestawu wiązek lub planu z wersji RayStation sprzed 11B.

Poprawa dokładności statustyk dawki jest bardziej zauważalna wraz ze wzrostem zakresu dawek (różnica między minimalną i maksymalną dawkąwramach obszaru zainteresowania), a tylko niewielkie różnice są oczekiwane dla obszarów zainteresowania o zakresach dawek mniejszychniż100Gy. Zaktualizowane statystykidawkinie interpolują jużwartościdlaDawka w objętości,  $D(v)$ , i Objętość w dawce,  $V(d)$  . Zamiast tego w przypadku  $\overline{D}(v)$  zwracana jest minimalna dawka otrzymana przez skumulowaną objętość  $v$ . W przypadku  $V(d)$  zwracana jest skumulowana objętość, która otrzymuje co najmniej dawkę  $d$  . Gdy liczba wokseli w obszarze ROI jestniewielka,dyskretyzacjaobjętościbędziewidocznawuzyskanychstatystykachdawki. Wiele miar statystyki dawek (np. D5 i D2) może uzyskać tę samąwartość, gdywobszarze ROI występują strome gradienty dawki, i podobnie,zakresy dawek, w których brakuje objętości, będą wyświetlane jako poziome stopnie w DVH.

- Należy pamiętać,że RayStation 2024A wprowadza możliwość powiązania celu klinicznego z dawką zestawu wiązki lub dawką planowaną.Ta informacja dotycząca istniejących planów i szablonów z celami klinicznymi jest ważne w przypadku aktualizacji wersji RayStation wcześniejszej niż 2024A:
	- Fizyczne cele kliniczne w planach z pojedynczym zestawem wiązki będą teraz automatycznie kojarzone ztym zestawem wiązki.
	- W przypadku planów z wieloma zestawami wiązki fizyczne cele kliniczne będą powielane wcelu zapewnieniawszelkichmożliwych powiązańwramach planu.Na przykładwplanie z dwoma zestawami wiązki wystąpią trzy odpowiednie kopie każdego celu klinicznego: jedna dla planu i po jednej dla każdego z dwóch zestawów wiązki.
	- Cele kliniczne zdefiniowane w szablonach będą przyporządkowywane do zestawu wiązki o nazwie 'BeamSet1'. Użytkownikom planującym terapię przy użyciu wielu zestawów wiązkizaleca się aktualizację szablonówo prawidłowe powiązanie i nazwę zestawuwiązki. Należy zwrócić szczególną uwagę na szablony używane w protokołach. Nazwy zestawu wiązki zapisane w szablonach powinny być zgodne z zestawem wiązki utworzonym w protokole.
- Obecnie można wykluczyć obszary mocujące i wspierające zzestawu wiązki. Jeśli obszar ROI zostanie wykluczony, będzie ignorowany podczas obliczania dawki dla zestawu wiązki.
- Bolusy nieużywane w żadnej wiązce nie będą wyświetlane w widokach 3D/pomieszczenia/DRR/konfiguracji DRR/BEV.
- Protony: W RayStation 2024A zmniejszono najmniejszy rozmiar woksela siatki dawkowania dopuszczalny podczas planowania terapii i uruchamiania wiązkiz 1 na 0,5 mm dla mechanizmów obliczania dawki PBS Monte Carlo i wiązki ołówkowej. Podczas uruchamiania modelu aparatu do terapii protonowej użytkownikowizaleca się zastosowanie rozdzielczości 0,5mmwkierunkachbocznychdla profili punktóworazwkierunkugłębokości dla pierwotnych pikówBragga. Niema dodatkowych ograniczeń rozdzielczości używanejwplanowaniu terapii.

Dlategomożna obliczać dawkę zrozdzielczością0,5mmza pomocą aparatówuruchomionych w poprzednich wersjach RayStation, w których nie było możliwe obliczanie krzywych dawkowania ztak dokładną rozdzielczością. Użytkownik jest odpowiedzialny za zapewnienie walidacjimodeliwiązki przeznaczonychdo zastosowania klinicznego dlawszystkichistotnych rozdzielczości siatki dawkowania.

- WidokMaterialpatient,na którymwidoczne sąwartościmateriałuna rozdzielczości siatkidawki, jest bardziej ograniczony w RayStation 2024A w porównaniu z poprzednimi wersjami. Rozkład materiału można obecnie zobaczyć tylko dla dawek wiązki i dawek zestawu wiązki, jeśli dostępna jest obliczona wiązka.
- Między wersjami RayStation 2023B i RayStation 2024A naprawiono błąd w algorytmie do centrowania zaimportowanych krzywych dawki w RayPhysics. W RayStation 2023B i poprzednichwersjach punkt centralny obliczonej krzywej dawkowania bywał niekiedy błędny w przypadku zagęszczonych krzywych profilowych. Zmierzone krzywe wizualizowane w RayStation 2024A będą korzystać z centrowania po skorygowaniu błędu, nawet jeśli krzywe dawki zostały zaimportowane do poprzedniej wersji RayStation. Dotyczy to zarówno uruchomionych, jak inieuruchomionychmodeli aparatu.Podczasprzeglądaniamodeluaparatu utworzonegowpoprzedniejwersjimogąwystąpić różnicewustawieniukrzywymizmierzonymi i obliczonymi w RayStation 2024A w porównaniu z ustawieniem w poprzednich wersjach RayStation.Tylko krzywe zmierzonemogą zostać zmienione, krzywychobliczonychniemożna zmienić. Krzywe gamma i różnicy dawki także się nie zmienią i będzie występować różnica międzykrzywymizmierzonymi i obliczonymi,tak jakwwersjiRayStation,wktórej krzywe były obliczane.
- Zmiany w postępowaniu z przekształconymi obrazami
	- Systemobrazowaniaprzyporządkowanydoprzekształconychobrazów(wygenerowanych metodą skorygowanych CBCT lub wirtualnych CT) jest teraz zgodny z systemem obrazowania referencyjnego zestawu obrazów (planowanie CT). Wszystkie istniejące obrazy zostały skorygowane. Co za tym idzie, modalność tych obrazów to obecnie CT, a nie CBCT. Dlatego przypadkizastosowania wymagające modalności obrazu CT są teraz otwarte na przekształcone obrazy (za wyjątkiem planowania terapii jonami).
	- Użytkownik może ręcznie zmienić system obrazowania przekształconego obrazu (wygenerowanegometodą skorygowanych CBCTlubwirtualnych CT) po jego utworzeniu. Wybór użytkownika pozostaje w mocy po ponownym obliczeniu unieważnionych obrazów.
	- Po wyeksportowaniu DICOM przekształconych obrazów utworzonych w 2024A (wygenerowanych metodą skorygowanych CBCTlub wirtualnych CT), Station Name (0008,1010) i Protocol Name (0018,1030) są ustawione tak, by były identyczne z zaimportowanymi danymi DICOM obrazu referencyjnego (planowanie CT). Zapewnia to spójność zachowania podczas eksportu DICOM zwykłych i przekształconych obrazów. Eksport DICOM obrazów utworzonych w wersji wcześniejszej niż 2024A pozostaje bez zmian i nadal pobiera Station Name oraz Protocol Name z systemu obrazowania oryginalnego obrazu CBCT(nie zzaimportowanych danych DICOM).
- Zaktualizowano sposób generowania UID dla obrazów radiograficznych (DRR). Jeśli ten sam DRRbędzieeksportowanyz2024Alubwcześniejszejwersji,zostanąutworzoneróżneinstancje DICOM.
- Generowanie referencyjnego UID dawkizostało zaktualizowane w RayStation 2023B. Jeśli zestaw wiązki z receptą zostanie wyeksportowany w poprzedniej wersji i drugi zestaw wiązki z receptą dla tego samego miejsca poddawanego terapii oraz objętość dawki zostaną wyeksportowanewwersji2023Blubpóźniejszej,wartościUIDDoseReferenceniebędązgodne. RayCare Nie ma to wpływu na podłączonych pacjentów.
- Ograniczenie ruchu listków kolimatora MLC podczas optymalizacji VMATzostało usunięte w aparatach z dyskretnymi mocami dawkowania.

# <span id="page-34-0"></span>**3 ZNANE PROBLEMY ZWIĄZANE Z BEZPIECZEŃSTWEM PACJENTA**

Nie są znane żadne problemy związane z bezpieczeństwem pacjenta w RayStation 2024A.

*Uwaga: Dodatkowe informacje dotyczące wprowadzenia na rynek mogą być potencjalnie rozprowadzane niedługo po instalacji.*

## <span id="page-36-0"></span>**4 INNE ZNANE PROBLEMY**

## <span id="page-36-1"></span>**4.1 INFORMACJE OGÓLNE**

*Rozkład materiału można zobaczyć wyłącznie wtedy, gdy dawka jest obliczona.*

Gdy widoki 2D pacjenta są ustawione tak, by pokazywać gęstość masową lub SPR w rozdzielczości siatki dawkowania (widok wizualizacji dawkowania), informacje o materiale są wyświetlane tylko po obliczeniu dawki. Zaleca się, aby użytkownik zawsze badał widok wizualizacji materiału po obliczeniu dawki, aby zrozumieć, na podstawie jakich wartości gęstości masowej lub SPR dawka została obliczona. Jest to szczególnie przydatne w przypadku planowania terapii protonowej gałki ocznej, podczas którego użytkownik powinien unikać z korzystania zzestawu obrazów, ponieważ nie odpowiada on geometrii pacjenta użytej do obliczenia dawki,ze względu na obowiązkowe nadpisanie materiału w zewnętrznym obszarze ROI oraz obecność płaszczyzny skóry. Ma to również szczególne znaczenie podczas planowania terapii fotonowejz użyciem wyłącznie rezonansu magnetycznego, podczas którego obliczenie dawkizależy od dokładnego przyporządkowania nadpisania materiału do zewnętrznego obszaru ROI i innych istotnych struktur.

(826963)

#### *Funkcja automatycznego odzyskiwania nie obsługuje wszystkich typów awarii*

Funkcja automatycznego odzyskiwania nie obsługuje wszystkich typów awarii i czasami podczas próby odzyskiwania po awarii RayStation wyświetlał będzie komunikat o błędzie brzmiący: "Unfortunately auto recovery does not work for this case yet" ("Niestety automatyczne odzyskiwanie jeszcze nie działa w tum przypadku"). Jeśli podczas automatycznego odzyskiwania nastąpi awaria RayStation, podczas następnego uruchamiania RayStation pojawi się ekran automatycznego odzyskiwania. W takim przypadku należy odrzucić zmiany lub zastosować ograniczoną liczbę działań, aby zapobiec awarii RayStation.

(144699)

#### *Ograniczenia podczas używania RayStation z dużym zestawem obrazów*

RayStation obsługuje terazimport dużych zestawów obrazów (> 2 GB), ale niektóre funkcje będą działać wolno lub powodować awarie podczas używania tak dużych zestawów obrazów:

- Funkcje Inteligentny pędzel / Inteligentny kontur / Powiększenie obszaru 2D są powolne po załadowaniu nowej warstwy
- W hybrydowej deformowalnej rejestracji może zabraknąć pamięci w przypadku dużych zestawów obrazów
- Biomechaniczna deformowalna rejestracja może ulec awarii w przypadku dużych zestawów obrazów
- Automatyczne planowanie radioterapii piersi nie działa w przypadku dużych zestawów obrazów
- Tworzenie dużych ROIza pomocą progów poziomu szarości może spowodować awarię

(144212)

#### *Ograniczenia w zakresie używania wielu zestawów obrazów w planie leczenia*

Całkowita dawka planu nie jest dostępna dla planów z wieloma zestawami wiązek (Beam Sets), które posiadają różne zestawy obrazów planowania. Bez dawki planu nie jest możliwe:

- Zatwierdzenie planu
- Wygenerowanie raportu planu
- Włączenie planu w ramach śledzenia dawek
- Używanie planu w ramach ponownego planowania adaptacyjnego

(341059)

#### *Niewielka niespójność w wyświetlaniu dawki*

Poniższe odnosi się do wszystkich widoków pacjenta, gdzie dawkę można wyświetlić na warstwie obrazupacjenta. Jeśliwarstwa znajduje siędokładniena granicydwóchwokseli, a interpolacjadawki jest wyłączona, wartość dawki przedstawiona w widoku przez adnotację "Dose: XX Gy" może różnić się od rzeczywistego przedstawionego koloru, w odniesieniu do tabeli kolorów dawek.

Jest to spowodowane tym,że wartość tekstowa i renderowany kolor dawki są pobierane zróżnych wokseli. Obie wartości są zasadniczo poprawne, ale nie są spójne.

Taka sama sytuacja może wystąpić w widoku różnicy dawek, gdzie różnica może wydawać się większa niż jest w rzeczywistości, ze względu porównywanie sąsiednich wokseli.

(284619)

#### *Wskaźniki płaszczyzny cięcia nie są wyświetlane w widokach 2D pacjenta*

Płaszczyzny cięcia, używane do ograniczenia danych CTwykorzystywanych do obliczaniaDRR, nie są wizualizowane w zwykłych widokach 2D pacjentów. Aby móc przeglądać i używać płaszczyzn cięcia, należy skorzystać z okna ustawień DRR.

(146375)

## *Niepojawiasię ostrzeżenieprzyusuwaniuprzypadkuzawierającego zatwierdzone plany*

Gdydousunięcia zostaniewybranypacjentzzatwierdzonymplanemleczenia,użytkownik zostanie powiadomionyibędziemiałmożliwośćanulowaniausunięcia. Jednakwprzypadku,gdydousunięcia zostaniewybranyprzypadek zzatwierdzonymplanemleczeniadlapacjenta zwielomaprzypadkami, nie pojawi się ostrzeżenie dla użytkownika,że zamierza usunąć zatwierdzony plan leczenia.

(770318)

## <span id="page-38-0"></span>**4.2 IMPORTOWANIE, EKSPORTOWANIE I RAPORTY Z PLANU**

## *Import zatwierdzonego planu powoduje zatwierdzenie wszystkich istniejących obszarów zainteresowania*

Podczasimportowaniazatwierdzonegoplanudopacjentazistniejącyminiezatwierdzonymiobszarami zainteresowania, istniejące obszary zainteresowania mogą zostać automatycznie zatwierdzone. Jeśli to nastąpi, na interfejsie użytkownika pojawia się komunikat informujący,że status zatwierdzania planu zostanie przekazany do RTStruct. Jeśli import następuje za pośrednictwem skryptowania, informacja ta jest podawana w dzienniku importu.

336266

## *Funkcja eksportu laserowego nie jest możliwa dla pacjentów w pozycji leżącej na boku*

Korzystanie z funkcji eksportu laserowego w module Virtual simulation z pacjentem w pozycji leżącej na boku powoduje awarię RayStation.

(331880)

## *RayStation czasami zgłasza udany eksport planu TomoTherapy jako nieudany*

Podczas wysyłania planu RayStation TomoTherapy do iDMS za pośrednictwem RayGateway, następuje przekroczenie limitu czasu w połączeniu między RayStation a RayGateway po upływie 10minut. Jeślitransferjest nadalwtoku po przekroczeniu limitu czasu,RayStation zgłosi nieudany eksport planu, nawet jeśli transfer jest nadal w toku.

Jeśli tak się stanie, przejrzyj dziennik RayGateway, aby ustalić, czy transfer zakończył się pomyślnie, czy nie.

338918

## *Szablonyraportówmuszązostaćuaktualnionepouaktualnieniusystemudowersji RayStation 2024A*

Uaktualnienie systemu do wersji RayStation 2024A wymaga uaktualnienia wszystkich szablonów raportów.Należyrównieżzauważyć,że jeśliw oknie Clinic Settings zostaniedodanyszablonraportu ze starszej wersji, szablon ten będzie musiałzostać uaktualniony, aby mógł być używany do generowania raportów.

Do uaktualnienia szablonów raportów służy aplikacja Report Designer. Szablon raportu należy wyeksportować w oknie Clinic Settings (Ustawienia kliniki) i otworzyć go w aplikacji Report Designer. Uaktualniony szablon raportu należy zapisać i dodać go w oknie Clinic Settings (Ustawienia kliniki). Należy pamiętać o usunięciu starszej wersji szablonu raportu.

(138338)

**4**

## <span id="page-39-0"></span>**4.3 PATIENT MODELING**

## *Podczas przetwarzania dużych hybrydowych rejestracji deformacyjnych przez procesor graficzny może dojść do awarii pamięci*

Przetwarzanie przez procesor graficzny rejestracji deformacyjnych dużych przypadków może skutkowaćwystąpieniemawariidotyczącychpamięci,gdywykorzystanazostaniesiatkanajwyższej rozdzielczości. Wystąpienie zależy od parametrów procesora graficznego i rozmiaru siatki.

(69150)

## <span id="page-39-1"></span>**4.4 PLANOWANIE BRACHYTERAPII**

## *Niedopasowaniezaplanowanychnumerówfrakcji ipresckrypcjimiędzyRayStation i SagiNova*

Występuje niedopasowaniewinterpretacji atrybutówplanu DICOMRT *Planned number of fractions* (300A, 0078) i*Target prescription dose* (300A,0026) w RayStation w porównaniu z systemem afterloadingu brachyterapii SagiNova. Dotyczy to w szczególności SagiNova w wersji 2.1.4.0 lub wcześniejszych. Jeśli klinika korzysta z wersji nowszej niż 2.1.4.0, należy skontaktować się z działem obsługi klienta w celu sprawdzenia przyczyn problemu.

Podczas eksportowania planów z RayStation:

- Docelowa zalecanadawka jest eksportowana jako zalecanadawkana frakcjępomnożonaprzez liczbę frakcji w zestawie wiązek (Beam Set).
- Planowana liczba frakcji jest eksportowana jako liczba frakcji dla Zestawu wiązek (Beam Set).

Podczas importowania planów leczenia do SagiNova celem przeprowadzania leczenia:

- Zalecenie jest interpretowane jako dawka zalecana na frakcję.
- Liczba frakcji jest interpretowana jako całkowita liczba frakcji, w tym frakcji dla wszystkich wcześniej dostarczonych planów.

Możliwe konsekwencje to:

- Podczas przeprowadzania leczenia pozycje wyświetlane jako zalecenie na frakcję na konsoli SagiNova stanowią w rzeczywistości całkowitą dawkę zalecaną dla wszystkich frakcji.
- Dostarczenie więcej niż jednego planu dla każdego pacjenta może nie być możliwe.

Skonsultuj się ze specjalistami aplikacji SagiNova w celu uzyskania odpowiednich rozwiązań.

(285641)

## <span id="page-40-0"></span>**4.5 PLAN DESIGN I 3D-CRT BEAM DESIGN**

## *Centrowanie wiązki w polu i obrót kolimatora mogą nie zachować wymaganych otworów wiązki w przypadku niektórych kolimatorów MLC*

Funkcja centrowania wiązki i obrót kolimatora w połączeniu z ustawieniem "Keep edited opening" mogą spowodować powiększenie otwarcia. Należy sprawdzić apertury po użyciu i, o ile to możliwe, zastosować status obrotu kolimatora z ustawieniem "Auto conform".

(144701)

#### <span id="page-40-1"></span>**4.6 PLAN OPTIMIZATION**

## *Brak kontroli możliwości uzyskania maksymalnej szybkości listków dla wiązek DMLC (Dynamiczny kolimator wielolistkowy) po skalowaniu dawki*

Plany DMLC (Dynamiczny kolimator wielolistkowy) wynikające z optymalizacji są wykonalne z uwzględnieniemwszystkich ograniczeń dotyczących urządzeń. Ręczna zmiana skali dawki(MU, jednostki monitorowe) po optymalizacji może jednak spowodować przekroczenie maksymalnej szybkości listków w zależności od mocy dawki dostarczanej podczas leczenia.

(138830)

#### <span id="page-40-2"></span>**4.7 PLANOWANIE TERAPII PROTONOWEJ**

## *Nieprawidłowa niepewność statystyczna dla dawki planowanej podczas korzystania z dawki MC protonów*

Mechanizm obliczania dawki protonów RayStation nie oblicza niepewności statystycznej dla całej planowanej dawki, lecz jedynie dla poszczególnych dawek wiązki. Niepewność statystyczna dla dawki wiązki jest wyświetlana w widokach 2D pacjenta dla poszczególnych dawek wiązki.Wwersji RayStation 2024A wartość niepewności statystycznej jest wyświetlana błędnie także dla dawki planu.Wyświetlonawartość odpowiada niepewności statystycznej jednejzwiązek na liściewiązek. Wartość ta będzie często wyższa niżrzeczywista niepewność statystyczna planowanej dawki, ale w niektórych scenariuszach może być niższa od prawdziwej wartości, jeśli użyto opcji *Ions/spot* w ustawieniach obliczania dawki końcowej. Mimo to status kliniczny planowanej dawki jest nadal prawidłowy, ponieważzależy tylko od statystycznej niepewności poszczególnych dawek wiązki. (826775)

#### <span id="page-40-3"></span>**4.8 PLANOWANIE CYBERKNIFE**

#### *Weryfikowanie możliwości dostarczenia planów CyberKnife*

Plany CyberKnife utworzone w RayStation mogą, w przypadku około 1% przypadków, nie przejść weryfikacji możliwości dostarczenia.Takie plany nie będą możliwe do zrealizowania. Kąty wiązki, których dotyczy problem,zostaną zidentyfikowane przez kontrole możliwości dostarczenia, które są uruchamiane przy zatwierdzaniu planu i eksportowaniu planu.

Aby sprawdzić, czy ten problem dotyczy danego planu przed jego zatwierdzeniem, można uruchomić metodę skryptu beam\_set.CheckCyberKnifeDeliverability(). Segmenty, których dotyczy problem, można usunąć ręcznie przed uruchomieniem kontynuacji optymalizacji dla ostatnich korekt.

(344672)

## <span id="page-41-0"></span>**4.9 TREATMENT DELIVERY**

#### *Konfiguracje wiązek mieszanych w schemacie frakcjonowania planu*

Wprzypadku planówzwieloma zestawamiwiązek (BeamSets),wktórych schematfrakcjonowania planu został edutowany recznie dla kolejnego zestawu wiązek (Beam Set), zmiana liczby frakcjonowania dla poprzedniego zestawu wiązek (Beam Set) spowoduje błędy w schemacie frakcjonowania izestawy wiązek nie będą już planowane w sekwencji. Może to prowadzić do problemów w śledzeniu dawki i ponownym planowaniu adaptacyjnym. Aby temu zapobiec, należy zawszezresetować schematfrakcjonowaniaplanudoustawieńdomyślnychprzedwprowadzeniem zmiany liczby frakcjonowania dla zestawówwiązekwplanie zwieloma zestawamiwiązek,wktórym wzorzec frakcjonowania został poddany edycji ręcznej.

(331775)

## <span id="page-41-1"></span>**4.10 ZAUTOMATYZOWANE PLANOWANIE**

#### *Nieprawidłowy Beam on interval może zostać cofnięty bez powiadomienia*

W oknie dialogowym Plan Explorer Edit Exploration Plan podczas edycji wartości Beam on Interval na karcie Ustawienia optymalizacji wiązki wartość ta powróci do poprzedniego ustawienia bez uprzedzenia, jeśli wprowadzona wartość będzie poza zakresem. Można to łatwo przeoczyć, na przykład, jeśli okno dialogowe zostanie zamknięte bezpośrednio po wprowadzeniu niepoprawnej wartości.Wartośćwiązkiwprzedzialemazastosowanietylkowprzypadkuurządzeńterapeutycznych VMAT uruchomionych w trybie impulsowym (mArc).

(144086)

#### <span id="page-41-2"></span>**4.11 BIOLOGICZNA EWALUACJA I OPTYMALIZACJA**

## *Po biologicznej ewaluacji schematufrakcjonowaniamoże dojść do awarii systemu podczas tworzenia nowego planu adaptacyjnego*

Jeśli schemat frakcjonowania jest edytowany z poziomu modułu Biological Evaluation podczas tworzenia planu adaptacji dojdzie do awarii systemu. Aby przeprowadzić ocenę biologiczną, należy skopiować plan i wprowadzić zmiany w schemacie frakcjonowania na kopii.

(138535)

## *Opcja cofnięcia/powtórzenia anuluje krzywe odpowiedzi w module Biological Evaluation (Ocena biologiczna)*

W module Biological Evaluation krzywe odpowiedzi są usuwane po wybraniu opcji cofnięcia/powtórzenia.Należyponownieobliczyćwartościfunkcji,abyprzywrócićkrzyweodpowiedzi. (138536)

## *Wartości funkcji biologicznych nie są unieważniane przy modyfikacji schematu frakcjonowania dla planów z więcej niż jednym zestawem wiązek*

Modyfikacja schematu frakcjonowania dla zestawu wiązek innego niż pierwszy nie unieważnia wykresu *Biological Progress* lub wartości funkcji oceny w module Biological Evaluation. Należy zawsze przeliczać wartości funkcji ręcznie po przesunięciu frakcji w planach z więcej niżjednym zestawem wiązek.

(48314)

## *Ograniczenie podczas oceny biologicznych celów klinicznych z zależnymi od czasu efektami w module śledzenia dawki*

Moduł Dose tracking obsługuje ocenę biologicznych celów klinicznych z efektamizależnymi od czasu (naprawa i repopulacja). Dane wsadowe dla tej oceny to czas terapii dla frakcji w śledzeniu dawki w toku terapii. Jednak czas terapii dla frakcji nie jest wyświetlany w module Dose tracking, coutrudniaużytkownikowizorientowaniesię, codokładniejestpodstawąoceny.Podczas inicjalizacji śledzenia dawkiz planu terapii, czas terapii jest kopiowany z planu do funkcji śledzenia początkowej dawki w toku terapii. Jednak w przypadku ręcznego dodawania lub usuwania frakcji czas terapii może różnić się odzamierzonego frakcjonowania.Czas terapiidla frakcji śledzeniadawki jest obecnie dostępny wyłącznie poprzez skryptowanie. Użytkownik musi być świadomy tego ograniczenia podczas oceny biologicznych celów klinicznych zzależnymi od czasu efektami w module Dose tracking.

(722865)

## <span id="page-42-0"></span>**4.12 RAYPHYSICS**

#### *Zaktualizowane zalecenia dla korzystania z wysokości detektora*

Między RayStation 11A i RayStation 11B zaktualizowano zalecenia detektora i przesunięcia głębokości dla krzywych dawek głębokich. Jeśli przestrzegane były poprzednie zalecenia, build-up dla modeli wiązki fotonowej może spowodować przeszacowanie dawki powierzchniowej w obliczonej dawce 3D. Podczas modernizacji do wersji RayStation nowszej niż 11A,zaleca się sprawdzenie i w razie potrzeby aktualizację modeli wiązki fotonowej w odniesieniu do nowych zaleceń. Patrz podrozdział *Wysokośćdetektoraiprzesunięciegłębokości*w*RSL-D-RS-2024A-REF,RayStation2024AReference Manual*, podrozdział *Przesunięcie głębokości i wysokość detektora* w *RSL-D-RS-2024A-RPHY, RayStation 2024A RayPhysics Manual* i *RSL-D-RS-2024A-BCDS, RayStation 2024A Beam Commissioning Data Specification*, gdzie zamieszczono informacje o nowych zaleceniach.

(410561)

## <span id="page-42-1"></span>**4.13 OBSŁUGA SKRYPTÓW**

#### *Ograniczenia dotyczące funkcji odnoszących się do skryptowania*

Nie jest możliwe zatwierdzenie zestawu wiązek (beam set), który zawiera skryptowaną funkcję odoszącą się do niezablokowanej dawki. Doprowadzi to do awarii. Ponadto zatwierdzenie zestawu wiązek, któryzawiera skryptowaną funkcjędawkiodnoszącą siędozablokowanejdawki, anastępnie odblokowanie dawki, do której istnieje odniesienie, również doprowadzi do awarii.

Jeśli skryptowana funkcja odnosi się do niezablokowanej dawki, nie będzie żadnych powiadomień w przypadku gdy dawka, do której istnieje odniesienie, zostanie zmieniona lub usunięta. Wreszcie, niemożna zagwarantować,przyaktualizacjidonowychwersjiRayStation,żeaktualizacjeproblemów optymalizacji,obejmującychskryptowanefunkcjeodnoszącesiędodawkireferencyjnej,zachowają odwołania do dawek.

(285544)

# <span id="page-44-0"></span>**A EFFECTIVE DOSE FOR PROTONS**

#### <span id="page-44-1"></span>**A.1 WPROWADZENIE**

Począwszy od RayStation 8B leczenie skuteczną dawką protonów jest stosowane bezpośrednio, albo poprzez włączenie współczynnika stałego do dozymetrii bezwzględnej w modelu aparatu, albo poprzez połączenie modelu aparatu opartego na dawce fizycznej w dozymetrii bezwzględnejz modelem RBE o współczynniku stałym. Podczas uaktualniania z wersji RayStation poprzedzającej RayStation 8B do wersji RayStation 8B lub późniejszej,zakłada się,że wszystkie modele aparatów istniejące w bazie danych posiadają modelowanie ze współczynnikiem stałym wynoszącym 1,1 wdozymetriibezwzględnej, abyuwzględnićwzględneefektybiologiczneprotonów. Jeśliniedotyczy to któregokolwiek aparatu w bazie danych, należy skontaktować się z działem pomocy technicznej RaySearch.

## <span id="page-44-2"></span>**A.2 OPIS**

- Współczynnik RBE może zostać uwzględniony w modelu aparatu (co było standardowym postępowaniemwwersjachsystemuRayStationwcześniejszychniż8B)lubzostaćustawiony w modelu RBE.
	- Jeśli współczynnik RBE jest uwzględniony w modelu aparatu, przyjmuje się, że wynosi on 1,1. Takie aparaty są określane jako "RBE".
	- W każdym pakiecie protonowym systemu RayStation znajduje się model kliniczny RBE z czynnikiem o wartości 1,1. Należy go scalić z modelami aparatów opartymi na dawce fizycznej. Takie aparaty są określane jako "PHY".
	- Dla stałych czynników innych niż 1,1 użytkownik musi określić i zatwierdzić nowy model RBE w systemie RayBiology.Tej opcji można używać tylko w przypadku aparatów PHY.
- **Wszystkie stosowane aparaty protonowe znajdujące się w systemie zostaną przekonwertowane do dawki typu RBE, gdzie przyjmuje się, że do skalowania pomiarów dozymetrii bezwzględnej użyto stałego współczynnika 1,1. Analogicznie, dawka we wszystkich istniejących planach zostanie przeliczona na dawkę RBE.**
- Wyświetlanie RBE/PHY dla aparatu PHY w modułach Plan design, Plan optimization i Plan evaluation RayStation.
	- W tych modułach możliwe jest przełączanie pomiędzy dawką fizyczną i RBE.
	- Możliwe jest wyświetlenie współczynnika RBE w widoku Difference w Plan evaluation.
- WprzypadkuaparatówRBEjedynymistniejącymsystememdawkowaniajestRBE.Wprzypadku aparatów PHY dawka RBE jest podstawową dawką we wszystkich modułach z następującymi wyjątkami:
	- Punkty specyfikacji dawki wiązki (BDSP) będą wyświetlane w ramach dawki fizycznej.
	- Wszystkie dawki w module QA preparation będą wyświetlane w ramach dawki fizycznej.
- Import DICOM:
	- Importowane plany RtlonPlan and RtDose RayStation modułu terapii protonowej przy typie dawki PHYSICAL z wersji RayStation wcześniejszych niż RayStation 8B będą traktowane jako dawka RBE, jeśli nazwa aparatu w RtlonPlan odnosi się do istniejącego aparatu z RBE zawartą w modelu.
	- RtDose przy typie dawki PHYSICAL zinnych systemów lub wersji systemu RayStation wcześniejszych niż 8B w przypadku aparatu, który nie uwzględnia RBE w modelu wiązki, będąimportowanetaksamo, jakwewcześniejszychwersjachiniebędąwyświetlanejako dawki RBE w systemie RayStation. Dotyczy to również sytuacji, gdy aparat odniesienia nie znajduje sięwbazie danych. Użytkownik ma obowiązek ustalić, czy należy traktować dawkę jako fizyczną czy jako odpowiednik RBE/fotonowy. Jeśli jednak taka dawka zostanie zastosowana jako dawka tła w późniejszym planowaniu, będzie ona traktowana jako dawka efektywna.
	- *Uwaga: Plany aparatów Mitsubishi Electric Co działają według innych zasad, a zachowanie nie zostało zmienionewwersjachwcześniejszych niż RayStation 8B.*
- Eksport DICOM:
	- Plany leczenia i plany kontroli jakości dla aparatów protonowych z dawką typu RBE (zmienione zachowaniewporównaniu dowersji RayStationwcześniejszych niż8B, gdzie wszystkie dawki protonowe były eksportowane jako PHYSICAL):
		- + Eksportowane będą tylko elementy RT Dose EFFECTIVE.
		- + Punkty BDSP w elementach RT Plan będą eksportowane jako EFFECTIVE.
	- Plany leczenia w aparatach o typie dawki PHY:
		- + Eksportowane będą elementy RT Dose EFFECTIVE i PHYSICAL.
		- + Punkty BDSP w elementach RT Plan będą eksportowane jako PHYSICAL.
	- Plany kontroli jakości w aparatach o typie dawki PHY:
		- + Eksportowane będą tylko elementy RT Dose PHYSICAL.
		- + Punkty BDSP w elementach RT Plan będą eksportowane jako PHYSICAL.

*Uwaga: Plany aparatów Mitsubishi Electric Co działają według innych zasad, a zachowanie nie zostało zmienionewwersjachwcześniejszych niż RayStation 8B.*

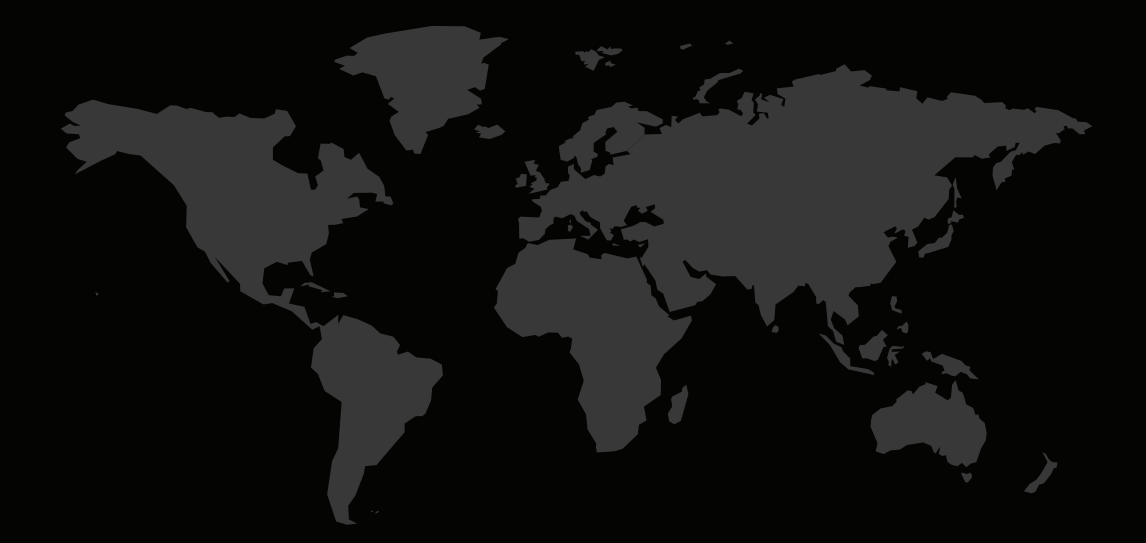

#### DANE KONTAKTOWE

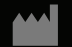

**RaySearch Laboratories AB (publ) Eugeniavägen 18C SE-113 68 Stockholm Sweden**

#### **Contact details head office**

P.O. Box 45169 SE-104 30 Stockholm, Sweden Phone: +46 8 510 530 00 Fax: +46 8 510 530 30 info@raysearchlabs.com

**RaySearch Americas RaySearch Australia RaySearch Belgium**

**RaySearch China RaySearch France RaySearch India** Phone: +86 137 0111 5932

**RaySearch UK** Phone: +44 2039 076791

**RaySearch Japan RaySearch Korea RaySearch Singapore** Phone: +82 01 9492 6432

Phone: +1 877 778 3849 Phone: +61 411 534 316 Phone: +32 475 36 80 07

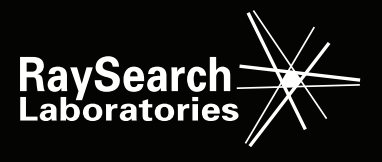